# Walmart-Magento M1 Integration Guide 0.1.5

by CedCommerce Technical Publications

| 1. | Overview                                                | 3   |
|----|---------------------------------------------------------|-----|
| 2. | Walmart Integration Extension Installation              | 3   |
| 3. | Walmart Configuration Settings                          | . 4 |
| 4. | Manage Walmart Profiles                                 | 11  |
|    | 4.1. Add New Profile                                    | 12  |
|    | 4.2. Edit the Existing Profile                          | 17  |
|    | 4.3. Delete the Profile                                 | 19  |
|    | 4.4. Submit Actions on the Walmart Profile Listing Page | 20  |
|    | 4.5. Product Manager                                    | 23  |
|    | 4.5.1. Upload Products                                  | 25  |
| 5. | Product Feeds                                           | 27  |
| 6. | Walmart Orders                                          | 29  |
|    | 6.1. View Walmart Orders                                | 30  |
|    | 6.2. View Walmart Failed Orders                         | 32  |
|    | 6.3. Refund                                             | 32  |
| 7. | Walmart Taxcodes                                        | 34  |
| 8. | Walmart Cron                                            | 34  |
|    | 8.1. Walmart Cron Details                               | 34  |
|    | 8.2. Cron Status                                        | 35  |
| 9. | Walmart Knowledge Base                                  | 35  |
| 10 | ). Extras                                               | 37  |
|    | 10.1. Manage Walmart Category                           | 37  |
|    | 10.2. Manage Walmart Attributes                         | 40  |
|    | 10.2.1. Simple Type Attribute                           |     |
|    | 10.2.2. Configurable Type Attribute                     | 42  |

# 1. Overview

Walmart Integration is an extension, developed by CedCommerce, helps to integrate the Magento store with Walmart by establishing a synchronization of products, orders and refunds with the help of Walmart API.

The CRONs implemented in this extension help to automate the process thereby keeping it up to date.

This extension interacts with Walmart Marketplace to integrate the synchronized product listing between the Magento and the Walmart retailers. After installing the extension, merchant can create the Walmart Categories and the dependent attributes on the Magento store.

The process enables merchant to configure the desired product category into Magento for automatic submission of the selected product to the same Category on Walmart.

### The features of the Walmart Integration extension are as follows:

- Profile Based Product Upload
- Easy Walmart Category and Attribute mapping
- Manage Walmart Product and Upload Product (directly from grid and bulk upload all products)
- Product Synchronization
  - Automatic process on each product edit
  - Manual synchronization process
- Review Product/Inventory/Price Feeds
- Automated Order Import & Acknowledgement
- Shipment and Cancellation of Orders
- Automated Shipment with Shipworks/Shipstation
- Multiple Shipment of an Order
- Create Refund
- Upload Configurable Product(s)
- Bulk Product Upload/Publish
- Retire/Unpublish Selected Product(s)
- CRON Facility
- Knowledge Base
- Walmart Tax Codes

## Caution

: Extension is heavily dependent on Crons for running various automated processes. So, make sure that Cron Job is properly configured and working on the server.

# 2. Walmart Integration Extension Installation

### To install the extension

1. Log in the ftp, and then go to Magento root folder (generally present under the public\_html folder).

 $<sup>\</sup>triangle$ 

| Ceuconnierce@deaisaday.magemojo.com+Prezina - + A                                                                                                    |                                                                     |                |  |  |  |  |  |
|----------------------------------------------------------------------------------------------------|---------------------------------------------------------------------|----------------|--|--|--|--|--|
|                                                                                                    |                                                                     |                |  |  |  |  |  |
|                                                                                                    |                                                                     |                |  |  |  |  |  |
| Host: Username: Password: Port: Quickconnect 🔻                                                                                                    |                                                                     |                |  |  |  |  |  |
| tus: Retrieving directory listing                                                                                                    |                                                                     |                |  |  |  |  |  |
| mmand: PWD sponse: 257 /* is the current directory                                                                                                    |                                                                     |                |  |  |  |  |  |
| Status: Directory listing successful                                                                                                    |                                                                     |                |  |  |  |  |  |
| Error: Could not read from socket: ECONNRESET - Connection reset by peer                                                                                                    |                                                                     |                |  |  |  |  |  |
| Error: Disconnected from server<br>Error: Could not read from socket: ECONNRESET - Connection reset by peer                                                                                                    |                                                                     | 0              |  |  |  |  |  |
| Error: Disconnected from server                                                                                                    |                                                                     | U              |  |  |  |  |  |
|                                                                                                    |                                                                     |                |  |  |  |  |  |
| Local site: /puclic_html                                                                                                    | Remote site: /                                                      |                |  |  |  |  |  |
| 👻 📁 dealsday                                                                                                    | ►                                                                   |                |  |  |  |  |  |
| 👻 📡 арр                                                                                                    |                                                                     |                |  |  |  |  |  |
| Filename ^ Filesize Filetype Last modified                                                                                                    | Filename ^ Filesize Filetype Last modified                          |                |  |  |  |  |  |
| • • • • • • • • • • • • • • • • • • •                                                                                                    | TECHNICAL_NOTES.md 16.7 KB md-file Thursday 08 September 2          | 016 04:12:26   |  |  |  |  |  |
| j app Directory Saturday 04 Marc                                                                                                    | api.php 2.9 KB php-file Tuesday 28 April 2015 06:                   |                |  |  |  |  |  |
| skin Directory Saturday 04 Marc                                                                                                    | changelog.md 7.3 KB md-file Wednesday 08 July 2015 1                | 2:46:53 IST    |  |  |  |  |  |
|                                                                                                    | composer.json 523 B json-file Thursday 08 September 2               | 016 04:12:26   |  |  |  |  |  |
|                                                                                                    | cron.php 2.9 KB php-file Thursday 29 October 2015                   | 5 03:14:36 IST |  |  |  |  |  |
|                                                                                                    | cron.sh 717 B sh-file Wednesday 01 July 2015 1                      | 1:04:11 IST    |  |  |  |  |  |
|                                                                                                    | favicon.ico 1.2 KB ico-file Tuesday 28 April 2015 04:               | 33:30 IST      |  |  |  |  |  |
|                                                                                                    | get.php 6.0 KB php-file Wednesday 21 October 20                     | 015 10:02:40 I |  |  |  |  |  |
|                                                                                                    | get.php.orig 6.0 KB orig-file Tuesday 28 April 2015 06:             | 38:24 IST      |  |  |  |  |  |
|                                                                                                    | google20271022e0325a49.html 53 B HTML docu Saturday 13 February 201 | 6 07:36:58 IS  |  |  |  |  |  |
| <ul> <li>Prove the second second se<br/>Second second second second second second second second second second second second second second second second second second second second second second second second second second second second second second second second second second second second second second second second se<br/>Second second sec<br/>second second second second second second second second second second second second second second second second second second second second second second second second second second second second second second second second second sec</li></ul> |                                                                     |                |  |  |  |  |  |
| 2 directories                                                                                                    | 41 files and 24 directories. Total size: 1.7 MB                     |                |  |  |  |  |  |

- Overwrite the *app, skin, js* and *var* folders in the same sequence as illustrated in the following steps:
   a. Drag and Drop the *app/code, app/design, js, skin* and *var* directories.
  - b. Finally, upload the *app/etc* directory. After the folders are loaded successfully, the extension is installed or upgraded.

# 3. Walmart Configuration Settings

Once the extension is successfully installed on the Merchant's store, Walmart menu appears in the Magento Admin Panel. The merchant has to fill-in the API credentials in the **Walmart Configuration** page of the admin panel.

The user has to log in the Walmart Seller account to obtain the following API credentials:

- Walmart Consumer Id
- API Secret Key
- Consumer Channel Type Id

After obtaining the ids and the private keys, the merchant has to copy all of them one by one from the Walmart Seller account and paste it one by one to the Configuration page of the admin panel of the merchant.

To follow the process of copying and pasting of the consumer ids and private keys,

• Open the Walmart Seller account and the Magento Admin Panel in two different tabs or windows of the browser. Thus, copy the keys from the Walmart Seller account and paste them one by one to the Magento Admin Panel.

OR

• Use the **Get Walmart Credentials** button available on the Walmart Configuration page of the admin panel of the merchant.

## To Copy the Configuration Settings from the Walmart Seller account

- 1. Open the Walmart Seller account.
- 2. Click the **Settings**

# ٥

icon.

The General Settings menu appears as shown in the following figure:

|                                            |                                                 |                                                    |                                                         | ¢ 🤉                                                         | 😵 Adam Irani 🗸 🗸 |
|--------------------------------------------|-------------------------------------------------|----------------------------------------------------|---------------------------------------------------------|-------------------------------------------------------------|------------------|
| CarShoez                                   | General Settings (?)                            |                                                    |                                                         |                                                             |                  |
|                                            | Filter your items, make quick updates or downlo | vnload your entire catalog into an Excel template. |                                                         | Partner Profile<br>Company Info<br>Customer Service         |                  |
| CRDER MANAGEMENT ~<br>Dashboard<br>Refunds | (j) There is an update to our Restricted I      | se some of your items<br>edge Base.                | Shipping<br>Return Policy<br>Privacy Policy<br>Tax Info | more details, refer to                                      |                  |
| ୶ି INSIGHTS&ANALYTICS 🗸 ∽                  | Insights Hide 🗸                                 |                                                    |                                                         | Administrator Options<br>User Management                    |                  |
| Summary Reports                            | Published Items 1,304                           | Unpublished Items 423                              | Items Processin                                         | Financial Settings<br>Bank Deposit Info (EFT)<br>Update W-9 | ors              |
|                                            | View Published Items ③                          | View Unpublished Items 🕥                           | View Items Still Processin                              | API                                                         |                  |

3. Under **API**, click **Consumer IDs & Private Keys**. The page appears as shown in the following figure:

|                                                                                         | 🌣 🥑 🔛 Adam Irani 🗸                                                                                                    |
|-----------------------------------------------------------------------------------------|----------------------------------------------------------------------------------------------------|
| CarShoez                                                                                | CONSUMER IDS & PRIVATE KEYS                                                                                                    |
| TIEMS & INVENTORY  CORDER MANAGEMENT  Dashboard  Refunds                                | Your security is important to us. If you forget your current Private Key, we require that you regenerate a new one below. Once you regenerate a Private key, your old key will no longer work.<br>To learn more about using Consumer IDs and Private Keys, visit the API Documentation page. |
| رگی <sup>م</sup> <b>INSIGHTS &amp; ANALYTICS</b><br>Summary Reports<br>Seller Scorecard | cd2fb192-50fa-4bdd-bf6a-ca34388       Copy         Private Key         Your Private Key is already on file.         Regenerate Key         *Note:                                                                                                    |

4. Under **Consumer ID**, click the **Copy** button.

5. Under Private Key, click the Regenerate Key button.

The Regenerate Secret Key dialog box appears as shown in the following figure:

|   | Regenerate Secret Key X                                                                                           |  |
|---|----------------------------------------------------------------------------------------------------|--|
|   |                                                                                                    |  |
|   | Are you sure you want to regenerate your Secret Key?<br>Once you regenerate it, your old key will no longer work. |  |
|   |                                                                                                    |  |
|   | Cancel Yes, Regenerate Key                                                                                        |  |
| - |                                                                                                    |  |
|   |                                                                                                    |  |
|   |                                                                                                    |  |
|   |                                                                                                    |  |

6. Click the **Yes**, **Regenerate Key** button. The key is generated. Copy the generated key.

### To update the Walmart Configuration Setting of the extension

- 1. Go to the Magento Admin panel.
- 2. On the top navigation bar, click the **Walmart** menu, and then click **Configuration**.

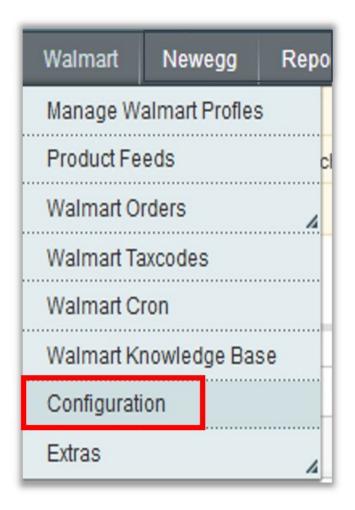

The Walmart Configuration page appears as shown in the following figure:

| Walmart Configuration                               |                                                                                              | Save Config  |
|-----------------------------------------------------|----------------------------------------------------------------------------------------------|--------------|
| Walmart Api Settings                                |                                                                                              | ٥            |
| Enabled                                             | Yes                                                                                          | [WEBSITE]    |
| Consumer Id                                         | 1535                                                                                         | [GLOBAL]     |
| Private key                                         | dscs                                                                                         | [GLOBAL]     |
|                                                     |                                                                                              |              |
|                                                     |                                                                                              |              |
|                                                     |                                                                                              |              |
|                                                     |                                                                                              |              |
|                                                     |                                                                                              |              |
| Validate                                            | .ii<br>Validate                                                                              | [STORE VIEW] |
| Valiuate                                            | Create Walmart a/c Get Walmart Credentials                                                   |              |
| Orders Fetch Start Date                             |                                                                                              | [GLOBAL]     |
| Orders Feich Start Date                             | 2017-05-09                                                                                   | [GLUDAL]     |
| Choose Default Payment Method<br>for Walmart Orders | Check / Money order                                                                          | [GLOBAL]     |
| Store Admin Email Id                                |                                                                                              | [GLOBAL]     |
|                                                     | <ul> <li>Get Email When New Walmart Order Imported.Example:<br/>owner@example.com</li> </ul> |              |
| Walmart Debug Mode                                  | Yes 🗸                                                                                        | [GLOBAL]     |
| Walmart Customer Email                              | ▲ Enable Walmart Debug Mode for Logging.                                                     | [GLOBAL]     |
| wannan Gustomer Email                               | A Enter the Email for which customer will be created for                                     | [aranwr]     |
|                                                     | Walmart Orders.                                                                              |              |
| Walmart Order ID Prefix                             | ▲ Walmart Orderld Prefix (Ex WM-)                                                            | [GLOBAL]     |
|                                                     | - municit of dono Fronz (LZ Will*)                                                           |              |

- 3. Under Walmart API Settings, do the following steps:
  - a. In the **Enabled** list, select **Yes**.

**Note** : Selecting the **No** option hides all other fields of **Walmart API Settings.** The Walmart menu does not appear on the top navigation bar.

- b. In the **Consumer Id** box, paste the corresponding id copied from the **Consumer IDs & Private Keys** page of the **Walmart Seller Account**.
- c. In the **Private Key** box, paste the corresponding key copied from the **Consumer IDs & Private Keys** page of the **Walmart Seller Account**.
- d. Click the Validate button.
   If the entered ids and keys are valid then the success message appears, and if they are not valid then an error message appears.
- e. Click the **Get Walmart Credentials** button to to obtain the API credentials from the existing Jet partner account.

### OR

Click the **Create Walmart Account** button to create the account to obtain the API credentials.

- f. In the **Order fetch Start Date** box, enter the date.
- The date from which the user has started to fetch the order.
- g. In the Choose Default Payment Method for Walmart Orders list, select the required option.
- h. In the **Store Admin Email Id** box, enter the email-id where the admin wants to send the mail whenever new Walmart order is Imported.
- i. In the **Walmart Debug mode** list, select **Yes** to start Walmart Integration in the debug mode. It captures the log for the debug process.
- j. In the Walmart Customer Email box, enter the customer email-id .
- k. in the **Walmart Order ID Prefix** box, enter the prefix that the admin wants to add before the Walmart order Id.
- 4. Click the Walmart Product Global Settings tab.

The Walmart Product Global Settings tab is expanded as shown in the following figure:

| Walmart Product Global Sett | ings                                                           | •        |
|-----------------------------|----------------------------------------------------------------|----------|
| Select Store                | Default Store View                                             | [GLOBAL] |
| Shipping Settings           | Add Rules     Act shipping region and shipping method charges. | [GLOBAL] |

- 5. Under Walmart Product Global Settings, do the following steps:
  - a. In the Select Store list, select the single store.
  - b. To configure the shipping settings, click the **Add Rules** button. The field is expanded and appears as shown in the following figure:

| elect Store      | Default Store View      |                             | ~                            |                        |             | [GLOBAL] |  |
|------------------|-------------------------|-----------------------------|------------------------------|------------------------|-------------|----------|--|
|                  | ▲ Select only single si | ▲ Select only single store. |                              |                        |             |          |  |
| hipping Settings | Enabled                 | Region                      | Method                       | Magento Attribute Code |             | [GLOBAL] |  |
|                  | Yes 🗸                   | STREET_48_STA               | Value (Free Shipp $\backsim$ | please select 🗸        | Delete      |          |  |
|                  |                         |                             |                              |                        | O Add Rules |          |  |

- c. In the Enabled list, select Yes.
- d. In the **Region** list, select the required region.
- e. In the Method list, select the required shipping method.
- f. In the Magento Attribute Code list, select the corresponding attribute code. Note: Click the Add Rules button to add more shipping settings. To delete the rule, click the Delete button.
- 6. Click Walmart Product Advanced Price Settings tab.
  - The Walmart Product Advanced Price Settings tab is expanded as shown in the following figure:

| Walmart Product Price | Increase By Fixed Percentage                           | [GLOBAL] |  |
|-----------------------|--------------------------------------------------------|----------|--|
|                       | Select to send different product price to walmart.com  |          |  |
| Enter Percentage      | 2                                                      | [GLOBAL] |  |
| Product TaxCode       |                                                        | [GLOBAL] |  |
|                       | Enter 7 digit product tax code. Characters not allowed |          |  |
| Fullfillment Lag Time |                                                        | [GLOBAL] |  |
|                       | Enter Fullfillment Lag Time for products on Walmart    |          |  |

- 7. Under Walmart Product Advanced Price Settings, enter the values in the corresponding fields.
  - **Walmart Product Price**: This is to set a different price for all the products as shown in the following figure:

User can set the price on the following basis: -

- Increase by Fixed Price: If selected, then the Enter Amount field appears.
- Increase by Fixed Percentage: If selected, then the Enter Percentage field appears. Enter the numeric value to increase the price of the the Walmart product price by the entered value % of Magento price

For Example: Magento price + 5% of Magento price.

Magento Price = 100

Select Increase By Fixed Percentage option

Enter Percentage = 5

100 + 5% of 100 = 100 + 5 = 105

- Thus, Walmart Product Price = 105
- Decrease by Fixed Price: If selected, then the Enter Amount field appears.
- Decrease by Fixed Percentage: If selected, then the Enter Percentage field appears. Enter the numeric value to decrease the price of the the Walmart product price by the entered value % of Magento price

For Example: Magento price – 5% of Magento price.

Magento Price = 100

Select **Decrease By Fixed Percentage** option **Enter Percentage** = 5

- 100 5% of 100 = 100 5 = 95
- Thus, Walmart Product Price = 95
- **Product TaxCode**: Enter 7 digit product tax code.

• Fullfillment Lag Time: Enter Fullfillment Lag Time for products on Walmart.

### 8. Click the Cron Settings tab.

The **Cron Settings** tab is expanded as shown in the following figure:

| Cron Settings          |                                   |        | e         |
|------------------------|-----------------------------------|--------|-----------|
| Cron Settings Override | Yes                               | $\sim$ | [WEBSITE] |
| Enable Order Cron      | No<br>A Order Cron Enable/Disable | ~      | [WEBSITE] |
| Enable Inventory Cron  | No                                | ~      | (WEBSITE) |
| Enable Price Cron      | No                                | ~      | [WEBSITE] |

- 9. Under Cron Settings, do the following steps:
  - a. In the **Cron Settings** list, select **Yes** to enable the cron settings. *Note*: Only when the admin selects **Yes**, the other fields appear.
  - b. In the **Enable Order Cron** list, select **Yes** to enable the order cron. The **Order Cron** field appears.
    - `. In the **Order Cron** box, enter the required value.
  - 3. In the **Enable Inventory Cron** list, select **Yes** to enable the order cron. The **Product Inventory Update Cron** field appears.
    - In the **Product Inventory Update Cron** box, enter the required value.
  - 4. In the **Enable Price Cron** list, select **Yes** to enable the order cron.
    - The Product Price Update Cron field appears.

In the Product Price Update Cron box, enter the required value. The section appears as shown in the following figure:

| Cron Settings Override        | Yes 🗸                                             | [WEBSITE] |
|-------------------------------|---------------------------------------------------|-----------|
| Enable Order Cron             | Yes 🗸                                             | [WEBSITE] |
|                               | Order Cron Enable/Disable                         |           |
| Order Cron                    | */10 * * * *                                      | [GLOBAL]  |
|                               | A Please Enter number in minutes for execute cron |           |
| Enable Inventory Cron         | Yes                                               | [WEBSITE] |
|                               | Inventory Cron Enable/Disable                     |           |
| Product Inventory Update Cron | */13 * * * *                                      | [GLOBAL]  |
|                               | Please Enter number in minutes for execute cron   |           |
| Enable Price Cron             | Yes                                               | [WEBSITE] |
|                               | Price Cron Enable/Disable                         |           |
| Product Price Update Cron     | 0 0 * * *                                         | [GLOBAL]  |
|                               | Please Enter number in minutes for execute cron   |           |

#### 10. Click the Walmart inventory rules tab.

The Walmart inventory rules tab is expanded as shown in the following figure:

| l | Walmart inventory rules                     |    |   |          |  |  |
|---|---------------------------------------------|----|---|----------|--|--|
|   | Send Inventory on the Basis of<br>Threshold | No | V | [GLOBAL] |  |  |

#### 11. Under Walmart inventory rules, do the following steps:

a. In the **Send Inventory on the Basis of Threshold** list, select Yes to send the inventory based on threshold.

Note: Only when the admin selects Yes, the other fields appear.

The section appears as shown in the following figure:

| Walmart inventory rules                           |                                                                                                    | ٥        |
|---------------------------------------------------|----------------------------------------------------------------------------------------------------|----------|
| Send Inventory on the Basis of<br>Threshold       | Yes                                                                                                    | [GLOBAL] |
| Inventory Threshold Value                         | <ul> <li>Set inventory quantity on which lesser and greater<br/>condition can control.</li> </ul>                             | [GLOBAL] |
| Send Inventory for Lesser Than<br>Threshold Case  | <ul> <li>Send Quantity to Walmart for those products, whose<br/>inventory is LESSER than the inventory threshold.</li> </ul>  | [GLOBAL] |
| Send Inventory for Greater Than<br>Threshold Case | <ul> <li>Send Quantity to Walmart for those products, whose<br/>inventory is GREATER than the inventory threshold.</li> </ul> | [GLOBAL] |

b. In the Inventory Threshold Value box, enter the required value.

c. In the Send Inventory for Lesser Than Threshold Case box, enter the required value.

d. In the **Send Inventory for Greater Than Threshold Case** box, enter the required value.

12. Click the Save Config button.

# 4. Manage Walmart Profiles

Admin can create a new profile and assign the required products to the profile. While creating and editing the profile, admin can map the Magento attributes to the Walmart attributes. These attributes are applicable to all the

products that are assigned to the profile.

### Admin can do the following tasks:

- Add new profile
- Edit the existing profile
- Delete the profile
- Submit Actions on the Walmart Profile Listing Page
- Upload Single Product, View Error Log, and Edit Product Information
- Submit Actions on the Product Manager page

# 4.1. Add New Profile

### To add a new profile

- 1. Go to the Magento Admin panel.
- 2. On the top navigation bar, click the **Walmart** menu. The menu appears as shown in the following figure:

| Walmart                |   |
|------------------------|---|
| Manage Walmart Profles |   |
| Product Feeds          | c |
| Walmart Orders         | 4 |
| Walmart Taxcodes       |   |
| Walmart Cron           |   |
| Walmart Knowledge Base |   |
| Configuration          |   |
| Extras                 | 4 |

- 3. Click the **Manage Walmart Profiles** menu. The **Walmart Profile Listing** page appears as shown in the following figure:
- 4. Click the Add New Profile button.

The page appears as shwon in the following figure:

| rofile Information       | Add Walmart Profile |                                                                                                    | Back     Re | eset 🥑 Save | Save and Continue Edit | Save and Upload Pro |
|--------------------------|---------------------|----------------------------------------------------------------------------------------------------|-------------|-------------|------------------------|---------------------|
| Profile Info             |                     |                                                                                                    |             |             |                        |                     |
| Profile Configurations   | Profile Information |                                                                                                    |             |             |                        |                     |
| Walmart Category Mapping | Profile Code *      | profile_code1                                                                                                    |             |             |                        |                     |
| Profile Products         |                     | A For internal use. Please use only letters (a-z), numbers<br>(0-9) or underscore(_) in this field, first character<br>should be a letter |             |             |                        |                     |
|                          | Profile Name *      | profile name                                                                                                    |             |             |                        |                     |
|                          |                     | <ul> <li>Give some name to profile to identify them</li> </ul>                                                                            |             |             |                        |                     |
|                          | Status *            | Active                                                                                                    |             |             |                        |                     |
|                          |                     | Make active to enable the profile                                                                                                    |             |             |                        |                     |

- 5. In the right panel, under Profile Information, do the following steps:
  - a. In the **Profile Code** box, enter a profile code.
     *Note:* It is only for the internal use. Use the unique profile code with no spaces. Start with small letters.
  - b. In the **Profile Name** box, enter the name of the profile. *Note:* Use the unique name to identify the profile.
  - c. In the **Status** list, select **Active** to enable the profile. *Note:* The Inactive option disables the profile.
- 6. Click the **Save and Continue** button.
- 7. In the left navigation panel, click the **Profile Configurations** menu. The page appears as shown in the following figure:

| Profile Information      | Add Walmart Profile                         |                                                                                 | Back Reset Ø Save Ø Save and Continue Edit Ø Save and Upload Product |
|--------------------------|---------------------------------------------|---------------------------------------------------------------------------------|----------------------------------------------------------------------|
| Profile Info             | 3                                           |                                                                                 |                                                                      |
| Profile Configurations   | Walmart Product Global Settings             |                                                                                 | c                                                                    |
| Walmart Category Mapping | Select Store                                | Default Store View                                                              | Use Default [GLOBAL]                                                 |
| Profile Products         |                                             | ▲ Select only single store.                                                     |                                                                      |
|                          | Shipping Settings                           | Add Rules     A Set shipping region and shipping method charges.                | Use Default [GLOBAL]                                                 |
|                          | Walmart Product Advanced Price              |                                                                                 | c                                                                    |
|                          | Walmart Product Price                       | Default Magento Price     Select to send different product price to walmart.com | Use Default [GLOBAL]                                                 |
|                          | Product TaxCode                             | A Enter 7 digit product tax code. Characters not allowed                        | Use Default [GLOBAL]                                                 |
|                          | Fullfillment Lag Time                       | ▲ Enter Fullfillment Lag Time for products on Walmart                           | Use Default [GLOBAL]                                                 |
|                          | Walmart inventory rules                     |                                                                                 |                                                                      |
|                          | Send Inventory on the Basis of<br>Threshold | No                                                                              | Use Default [GLOBAL]                                                 |

- 8. In the right panel, under Walmart Product Global Settings, do the following steps:
  - a. In the **Select Store** list, select the single store.
  - b. To configure the shipping settings, click the **Add Rules** button. The field is expanded and appears as shown in the following figure:

| elect Store      | Default Store View   |               | $\sim$                       |                        |           | [GLOBAL] |
|------------------|----------------------|---------------|------------------------------|------------------------|-----------|----------|
|                  | Select only single s | store.        |                              |                        |           |          |
| hipping Settings | Enabled              | Region        | Method                       | Magento Attribute Code |           | [GLOBAL] |
|                  | Yes 🗸                | STREET_48_STA | Value (Free Shipp $\backsim$ | please select 🗸        | Oblete    |          |
|                  |                      |               |                              |                        | Add Rules |          |

- c. In the Enabled list, select Yes.
- d. In the **Region** list, select the required region.
- e. In the Method list, select the required shipping method.
- f. In the **Magento Attribute Code** list, select the corresponding attribute code.

*Note*: Click the **Add Rules** button to add more shipping settings. To delete the rule, click the **Delete** button.

9. In the right panel, click Walmart Product Advanced Price Settings tab.

The Walmart Product Advanced Price Settings tab is expanded as shown in the following figure:

| Walmart Product Advanced Price | ce Settings                                            |   |          | ٥ |
|--------------------------------|--------------------------------------------------------|---|----------|---|
| Walmart Product Price          | Increase By Fixed Percentage                           | 1 | [GLOBAL] |   |
| Enter Percentage               | 2                                                      | 2 | [GLOBAL] |   |
| Product TaxCode                |                                                        | 1 | [GLOBAL] |   |
|                                | Enter 7 digit product tax code. Characters not allowed |   |          |   |
| Fullfillment Lag Time          |                                                        | 1 | [GLOBAL] |   |
|                                | Enter Fullfillment Lag Time for products on Walmart    |   |          |   |

- 10. Under Walmart Product Advanced Price Settings, enter the values in the corresponding fields.
  - **Walmart Product Price**: This is to set a different price for all the products as shown in the following figure:

User can set the price on the following basis: -

- Increase by Fixed Price: If selected, then the Enter Amount field appears.
- Increase by Fixed Percentage: If selected, then the Enter Percentage field appears. Enter the numeric value to increase the price of the the Walmart product price by the entered value % of Magento price
   For Example: Magento price + 5% of Magento price. Magento Price = 100
   Select Increase By Fixed Percentage option
   Enter Percentage = 5
   100 + 5% of 100 = 100 + 5 = 105

Thus, Walmart Product Price = 105

- Decrease by Fixed Price: If selected, then the Enter Amount field appears.
- Decrease by Fixed Percentage: If selected, then the Enter Percentage field appears. Enter the numeric value to decrease the price of the the Walmart product price by the entered value % of Magento price

*For Example*: Magento price – 5% of Magento price.

```
Magento Price = 100
```

Select Decrease By Fixed Percentage option

```
Enter Percentage = 5
```

100 - 5% of 100 = 100 - 5 = 95

- Thus, Walmart Product Price = 95
- **Product TaxCode**: Enter 7 digit product tax code.
- Fullfillment Lag Time: Enter Fullfillment Lag Time for products on Walmart.

#### 11. In the right panel, click the Walmart inventory rules tab.

The **Walmart inventory rules** tab is expanded as shown in the following figure:

| wainartinventory rules                   |    |      | 9        |
|------------------------------------------|----|------|----------|
| Send Inventory on the Basis of Threshold | No | v [1 | [GLOBAL] |

- 12. Under **Walmart inventory rules**, do the following steps:
  - a. In the **Send Inventory on the Basis of Threshold** list, select Yes to send the inventory based on threshold.

*Note*: Only when the admin selects **Yes**, the other fields appear.

The section appears as shown in the following figure:

| Valmart inventory rules                     |                                                                                                    | ٥        |
|---------------------------------------------|----------------------------------------------------------------------------------------------------|----------|
| Send Inventory on the Basis of<br>Threshold | Yes                                                                                                    | [GLOBAL] |
| Inventory Threshold Value                   |                                                                                                    | [GLOBAL] |
|                                             | Set inventory quantity on which lesser and greater<br>condition can control.                             |          |
| Send Inventory for Lesser Than              |                                                                                                    | [GLOBAL] |
| Threshold Case                              | Send Quantity to Walmart for those products, whose<br>inventory is LESSER than the inventory threshold.  |          |
| Send Inventory for Greater Than             |                                                                                                    | [GLOBAL] |
| Threshold Case                              | Send Quantity to Walmart for those products, whose<br>inventory is GREATER than the inventory threshold. |          |

- b. In the Inventory Threshold Value box, enter the required value.
- c. In the Send Inventory for Lesser Than Threshold Case box, enter the required value.
- d. In the **Send Inventory for Greater Than Threshold Case** box, enter the required value.
- 13. Click the **Save and Continue** button.
- 14. In the left navigation panel, click the **Walmart Category Mapping** menu. The page appears as shown in the following figure:

| Profile Configurations     Walmart Category Mapping       Walmart Category Mapping     Select Preferred Walmart Category to be Mapped                                                                                                    | bile Configurations   almart Category Mapping   Select Preferred Walmart Category to be Mapped   Occasion And Seasonal ♥ Decorations And Favors     Valmart / Magento Attribute Mapping (Required/Optional mapping)     Map Attribute for Walmart and Magento attribute   Required Attribute   Valmart Attribute   Valmart Attribute   Sisu   Sisu   ShelDescription   ShelDescription   ShelDescription   ShelDescription   ShelDescription   Maintart_productidentifiers/productidType   Walmart_productidentifiers/productidentifier/productidType   Walmart_brand   Walmart_brand   Walmart_brand                                                                                                    | ofile Information          | Add Walmart Profile                                             | Back Reset      Delete      Save | Save and Continue Ed                                                                                                    | it 🥑 Save and Up |  |  |  |  |
|----------------------------------------------------------------------------------------------------|----------------------------------------------------------------------------------------------------|----------------------------|-----------------------------------------------------------------|----------------------------------|----------------------------------------------------------------------------------------------------|------------------|--|--|--|--|
| Finde Products       Select Preferred Walmart Category to be Mapped         Occasion And Seasonal Coccasion And Seasonal Cocccasion And Seas | Select Preferred Walmart Category Mapping  Select Preferred Walmart Category to be Mapped Occasion And Seasonal  Decorations And Favors  Valmart / Magento Attribute Mapping (Required/Optional mapping)  Map Attribute for Walmart and Magento attribute Required Attribute Sku ProductName IongDescription IongDescription I | Profile Info               | Malana Catana Manzina                                           |                                  |                                                                                                    |                  |  |  |  |  |
| ofile Products                                                                                                    | Occasion And Seasonal Cectations And Favors         Walmart I Magento Attribute Mapping (Required/Optional mapping)         Map Attribute for Walmart and Magento attribute         Required Attribute         Stau         productName         IongDescription         shellDescription         shellDescription         shellDescription         maintmage/maintmageUri         productIdentifiers/productIdentifier/productIdType         walmart_brand         walmart_brand         Walmart Linge/maintmageUri         maintmage/maintmageUri         productIdentifiers/productIdentifier/productIdType         walmart_brand         Walmart_brand         Walmart_brand                                                                                                    |                            |                                                                 |                                  |                                                                                                    |                  |  |  |  |  |
| Walmart / Magento Attribute Mapping (Required/Optional mapping)         Map Attribute for Walmart and Magento attribute         Required Attribute         Walmart Attribute         Walmart Attribute         Valmart Attribute         Imagento Catalog Attribute         Action         sku       Imagento Catalog Attribute         productName       Imagento Catalog Attribute         IongDescription       Imagento Catalog Attribute         ShetIDescription       Imagento Catalog Attribute         Imagento Catalog Attribute       Imagento Catalog Attribute         Action       Imagento Catalog Attribute         IongDescription       Imagento Catalog Attribute         ShotTDescription       Imagento Catalog Attribute         ImainImageInd       Imagento Catalog Attribute         IproductIdentifiers/productIdType       Imagento Catalog Attribute         IproductIdentifiers/productIdentifier/productIdType       Imagento Catalog Attribute                                                                                                    | Walmart / Magento Attribute Mapping (Required/Optional mapping)         Map Attribute for Walmart and Magento attribute         Required Attribute       Magento Catalog Attribute         Sku       Sku         productName       name         IongDescription       description         shufDescription       walmart_shelf_description         shufDescription       short_description         maintmageMainImageUrl       image         productIdentifiers/productIdentifier/productIdType       walmart_productid_type         productIdentifiers/productIdentifier/productId       walmart_productid_taxcode         brand       walmart_productid_taxcode         price/amount       price       waight                                                                                                    | Valmart Category Mapping 🗄 |                                                                 |                                  |                                                                                                    |                  |  |  |  |  |
| Map Attribute for Walmart and Magento attribute         Required Attribute         Walmart Attribute       Magento Catalog Attribute         Sku       Isku         productName       Iname         longDescription       description         shotDescription       IshotLescription         maintmage/mainImageUrl       Image         productIdentifiers/productIdType       walmart_productId_type         productIdentifiers/productIdType       walmart_productId                                                                                                    | Wap Attribute for Walmart and Magento attribute         Required Attribute       Magento Catalog Attribute       Action         sku       v         productName       name       v         longDescription       description       v         shortDescription       short_description       v         mainImage/mainImageUri       image       v         productidentifiers/productidType       v       v         productTaxCOde       walmart_productid_type       v         brand       walmart_product_taxcode       v         price/amount       price       v                                                                                                    | Profile Products           | Occasion And Seasonal V Decorations And Favors                  | ~                                |                                                                                                    |                  |  |  |  |  |
| Wap Attribute for Walmart and Magento attribute       Action         Required Attribute       Magento Catalog Attribute       Action         \$ku       \$ku                                                                                                    | Wap Attribute for Walmart and Magento attribute         Required Attribute       Magento Catalog Attribute       Action         sku       v         productName       name       v         longDescription       description       v         shortDescription       short_description       v         mainImage/mainImageUri       image       v         productidentifiers/productidType       v       v         productTaxCOde       walmart_productid_type       v         brand       walmart_product_taxcode       v         price/amount       price       v                                                                                                    |                            |                                                                 |                                  |                                                                                                    |                  |  |  |  |  |
| Required Attribute       Magento Catalog Attribute       Action         Valmart Attribute       isku       isku       i         Isku       isku       i       i         productName       imme       i       i         IongDescription       idescription       i       i         shelfDescription       ishort_description       i       i         inhortDescription       image       i       i         productIdentifier/productIdType       image       i       i         productIdentifier/productIdentifier/productIdType       image_roductIdentifier/productId       i                                                                                                    | Waimart AttributeMagento Catalog AttributeActionSkuSkuImageproductNameImageImageIongDescriptionShot_descriptionImageShotDescriptionShot_descriptionImageShotDescriptionShot_descriptionImageImage/mainImage/UriImageImageproductIdentifiers/productIdTypeWaimart_productId_typeImageproductTaxCodeWaimart_productId_typeImagebrandWaimart_productId_taxcodeImageprice/amountpriceImageImageshippingWeightWalueWaimart_brandImageShippingWeightWalueWeightImageImageShippingWeightWalueWeightImageImageShippingWeightWalueWeightImageImageShippingWeightWalueWeightImageImageShippingWeightWalueWeightImageImageShippingWeightWalueWeightImageImagenShippingWeightWalueWeightImagenImagenShippingWeightWalueWeightImagenImagenShippingWeightWalueWeightImagenImagenShippingWeightWalueWeightImagenImagenShippingWeightWalueImagenImagenImagenShippingWeightWalueImagenImagenImagenShippingWeightWalueImagenImagenImagenShippingWeightWalueImagenImagenImagenShippingWeightWalueImagen </td <td></td> <td>Walmart / Magento Attribute Mapping (Required/Optional mapping)</td> <td></td> <td></td> <td></td>                                                                                                    |                            | Walmart / Magento Attribute Mapping (Required/Optional mapping) |                                  |                                                                                                    |                  |  |  |  |  |
| Walmart AttributeMagento Catalog AttributeAction\$ku\$ku\$ku\$productName\$ku\$[nogDescription\$\$beltDescription\$\$\$heltDescription\$\$\$hottDescription\$\$\$hottDescription\$\$\$hottDescription\$\$\$hottDescription\$\$\$hottDescription\$\$\$mainImage/MainImage/Uf\$\$\$modultdentifier/productIdType\$\$\$modultdentifier/productId\$\$\$modultdentifier/productId\$\$\$modultdentifier/productId\$\$                                                                                                    | Walmart AttributeMagento Catalog AttributeActionIskuskuskuproductNamenameIongDescriptiondescriptionShellDescriptionshort_descriptionshortDescriptionshort_descriptionmainImageUrainImageUraiImageproductIdentifiers/productid/Typewalmart_productid_typeproductIdentifiers/productid/Typewalmart_productid_typeproductIdentifiers/productid/Typewalmart_productid_typeproductIdentifiers/productid/Typewalmart_productid_typebrandwalmart_product_taxcodeprice/amountpriceshippingWeightWalueweight                                                                                                    |                            | Map Attribute for Walmart and Magento attribute                 |                                  |                                                                                                    |                  |  |  |  |  |
| sku       sku         productName       name         longDescription       description         shellDescription       walmart_shell_description         shellDescription       short_description         mainImage/mainImageUrl       limage         productdentifier/productidType       walmart_productid_type         productdentifier/productidType       walmart_productid_type                                                                                                    | skuskuproductNamenamelongDescriptiondescriptionshelfDescriptiondescriptionshelfDescriptionshort_descriptionshortDescriptionshort_descriptionmainImageUrlimageproductIdentifiersiproductIdTypewaimart_productidproductIdentifiersiproductIdTypewaimart_productidproductIdentifiersiproductIdentifierproductIdTypewaimart_productidproductIaxCodewaimart_productidbrandimageprice/amountpriceshippingWeightWalueweight                                                                                                    |                            | Required Attribute                                              |                                  |                                                                                                    |                  |  |  |  |  |
| productNamenameIongDescriptiondescriptionShellDescriptionwalmart_shell_descriptionShortDescriptionshort_descriptionmainImage/mainImageUrlimageproductIdentifier/productIdTypewalmart_productid_typeproductIdentifier/productIdwalmart_productid_type                                                                                                    | productivamenameItongDescriptiondescriptionShelfDescriptionwalmart_shelf_descriptionShofDescriptionshort_descriptionShofDescriptionimageInductidentifiers/productidTypewalmart_product_typeproductIdentifiers/productidentifier/productidTypewalmart_productidproductIdentifiers/productidentifier/productidTypewalmart_productidproductIdentifiers/productidentifier/productidTypewalmart_productidproductTaxCodewalmart_product_taxcodebrandpriceprice/amountpriceshippingWeightWalueweight                                                                                                    |                            |                                                                 |                                  |                                                                                                    |                  |  |  |  |  |
| IongDescription       description         ShellDescription       walmart_shelf_description         ShortDescription       short_description         mainImage/mainImageUrl       image         productIdentifier/productIdType       walmart_productid_type         productIdentifier/productId       walmart_productid_type                                                                                                    | IongDescriptiondescriptionshellDescriptionwalmart_shelf_descriptionshortDescriptionshort_descriptionshortDescriptionshort_descriptionmainImage/mainImageUrlimageproductidentifiers/productidentifier/productidTypewalmart_productid_typeproductidentifiers/productidentifier/productidTypewalmart_productid_vpeproductTaxCodewalmart_product_taxcodebrandvalmart_brandprice/amountpriceshippingWeightValueweight                                                                                                    |                            |                                                                 |                                  |                                                                                                    |                  |  |  |  |  |
| shelfDescription       walmart_shelf_description         shortDescription       short_description         mainImage/mainImageUrl       image         productIdentifier/productIdType       walmart_productid_type         productIdentifier/productId       walmart_productid_type                                                                                                    | shellDescription       waimart_shelf_description         shortDescription       short_description         mainImage/mainImageUd       short_description         productidentifiers/productidType       image         productidentifiers/productidType       waimart_productid_type         productTaxCOde       waimart_productid_taxcode         brad       waimart_product_taxcode         price/amount       price         shippingWeightMalue       weight                                                                                                    |                            |                                                                 |                                  |                                                                                                    |                  |  |  |  |  |
| shortDescription       short_description         mainImageUnainImageUna       image         productidentifier/productidType       walmart_productid_type         productidentifier/productidentifier/productid       walmart_productid                                                                                                    | short_description       short_description         mainImage/mainImageUd       Image         productidentifiers/productidType       walmart_productid_type         productIdentifiers/productidInter/productidType       walmart_productid_type         productIdentifiers/productidInter/productidType       walmart_productid_type         productIdentifiers/productidInter/productidType       walmart_productid_type         brand       walmart_product_taxcode         price/amount       price         shippingWeightMalue       weight                                                                                                    |                            |                                                                 |                                  | - Income in the second second se                                                                                                    |                  |  |  |  |  |
| mainImage/mainImageUt       image         productidentifiers/productidType       walmart_productid_type         productidentifiers/productid       walmart_productid_type                                                                                                    | mainImage/mainImage/Uf       image         productidentifiers/productidType       walmart_productid_type         productidentifiers/productidItier/productidType       walmart_productid         productTaxCode       walmart_product_taxcode         brand       walmart_brand         price/amount       price         shippingWeightValue       weight                                                                                                    |                            |                                                                 |                                  |                                                                                                    |                  |  |  |  |  |
| productidentifiers/productid     walmart_productid_type       productidentifiers/productid     walmart_productid                                                                                                    | productidentifiers/productid/type       walmart_productid_type         productidentifiers/productidentifier/productid       walmart_productid         productTaxCode       walmart_product_taxcode         brand       walmart_brand         price/amount       price         shippingWeightValue       weight                                                                                                    |                            |                                                                 |                                  | Innered                                                                                                    |                  |  |  |  |  |
| productidentifiers/productidentifier/productid                                                                                                    | productidentifier/productid     waimart_productid       productTaxCode     waimart_product_taxcode       brand     waimart_brand       price/amount     price       shippingWeightValue     weight                                                                                                    |                            |                                                                 |                                  |                                                                                                    |                  |  |  |  |  |
|                                                                                                    | productTaxCode     waimart_product_taxcode       brand     waimart_brand       price/amount     price       shippingWeightWalue     weight                                                                                                    |                            |                                                                 |                                  | - Andrew Control of Control of Co |                  |  |  |  |  |
| productTaxCode valmart_product_taxcode v                                                                                                    | brand     walmart_brand       price/amount     price       shippingWeightWalue     weight                                                                                                    |                            |                                                                 |                                  |                                                                                                    |                  |  |  |  |  |
|                                                                                                    | price/amount     price       shippingWeightWalue     weight                                                                                                    |                            |                                                                 |                                  |                                                                                                    |                  |  |  |  |  |
|                                                                                                    | shippingWeight/value weight                                                                                                    |                            |                                                                 |                                  |                                                                                                    |                  |  |  |  |  |
|                                                                                                    |                                                                                                    |                            |                                                                 |                                  |                                                                                                    |                  |  |  |  |  |
|                                                                                                    |                                                                                                    |                            | shippingWeightValue                                             |                                  |                                                                                                    |                  |  |  |  |  |
| O Add Attribute                                                                                                    | O Add Attribute                                                                                                    |                            |                                                                 | 0 /                              | dd Attribute                                                                                                    |                  |  |  |  |  |
|                                                                                                    |                                                                                                    |                            |                                                                 |                                  |                                                                                                    |                  |  |  |  |  |
|                                                                                                    |                                                                                                    |                            | Walmart / Magento Attribute Mapping (Variant Attribute Mapping) |                                  |                                                                                                    |                  |  |  |  |  |
| Walmart / Magento Attribute Mapping (Variant Attribute Mapping)                                                                                                    | Walmart / Magento Attribute Mapping (Variant Attribute Mapping)                                                                                                    |                            | Map configurable attributes to magento atribute                 |                                  |                                                                                                    |                  |  |  |  |  |
| Walmart / Magento Attribute Mapping (Variant Attribute Mapping)                                                                                                    |                                                                                                    |                            | Config Attribute                                                |                                  |                                                                                                    |                  |  |  |  |  |
| Walmart / Magento Attribute Mapping (Variant Attribute Mapping)<br>Map configurable attributes to magento atribute                                                                                                    | Map configurable attributes to magento atribute                                                                                                    |                            | Magento Catalog Attribute Walmart Attribute Action              |                                  |                                                                                                    |                  |  |  |  |  |
| Walmart / Magento Attribute Mapping (Variant Attribute Mapping)       Map configurable attributes to magento atribute       Config Attribute       Magento Catalog Attribute       Walmart Attribute                                                                                                    | Map configurable attributes to magento atribute Config Attribute Magento Catalog Attribute Walmart Attribute Action                                                                                                    |                            | bottle 🗸 shape 🗸 😣                                              |                                  |                                                                                                    |                  |  |  |  |  |

- 15. In the right panel, go to the **Walmart Category Mapping** section.
- 16. In the **Category** list, select the required **Walmart** category that the admin wants to map. The **Child Category** list appears next to the **Category** list.

- 17. In the **Child Category** list, select the required child category.
- 18. Depending upon the selection of the category and the sub-categories, the Walmart and Magento attributes appear under the Walmart / Magento Attribute Mapping (Required/ Optional mapping) section.
- 19. Go to the Walmart / Magento Attribute Mapping (Required/ Optional mapping) section.
- 20. In the **Magento Catalog Attribute** column, select the required Magento attribute to map it with the corresponding Walmart attribute.
- 21. Click the Add Attribute button to add more attributes.
- 22. Repeat the mapping of all the rquired or optional Magento attributes listed with the corresponding Walmart attributes.
- 23. Go to the Walmart / Magento Attribute Mapping (Variant Attribute Mapping) section.
- 24. In the Magento Catalog Attribute column, select the required Magento attribute.
- 25. In the **Walmart Attribute** column, select the required Walmart attribute to map it with the corresponding Magento attribute.
- 26. Click the Add Attribute button to add more attributes.
- 27. Click the Save and Continue button.
- 28. In the left navigation panel, click the **Profile Products** menu. The page appears as shown in the following figure:

| Profile Information                    | Add    | Walma | art Profile            | Save 🥥 Save and Continue | Edit 🥝 Save a    | nd Upload Product |          |       |                  |
|----------------------------------------|--------|-------|------------------------|--------------------------|------------------|-------------------|----------|-------|------------------|
| Profile Info<br>Profile Configurations | Page 🕢 | 1     | of 1 pages   View 20 🗸 | per page   Total O rec   | ords found       |                   |          | Res   | et Filter Search |
| Walmart Category Mapping               |        | ld    | Product Name           | Туре                     | Attrib. Set Name | SKU               | Price    | Qty   | Status           |
| Profile Products                       | Yes 🗸  |       |                        | ~                        | ~                |                   | From:    | From: |                  |
|                                        |        |       |                        |                          |                  |                   | To :     | To :  |                  |
|                                        |        |       |                        |                          |                  |                   | In : USE |       |                  |
|                                        |        |       |                        |                          | No reco          | ords found.       |          |       |                  |

Since no products as assigned to the profile, there are no products listed in the table.

### 29. Click the Reset Filter button.

All the products are listed in the table as shown in the following figure:

| rofile Information       | Add V  | Valmar | t Profile            |                          |                  | Back Reset      Save | Save and Continue Edit | Save and Uple | oad Produc |
|--------------------------|--------|--------|----------------------|--------------------------|------------------|----------------------|------------------------|---------------|------------|
| Profile Info             |        | _      |                      |                          |                  |                      |                        |               |            |
| Profile Configurations   | Page 💽 | E      | of1pages   View 20 🗸 | per page   Total 16 reco | rds found        |                      |                        | Reset Filte   | r Searc    |
| Walmart Category Mapping |        | ld     | Product Name         | Туре                     | Attrib. Set Name | SKU                  | Price                  | Qty           | Status     |
| Profile Products         | Any~   |        |                      |                          |                  |                      | From:                  | From:         |            |
|                          |        |        |                      |                          |                  |                      | To :                   | To :          |            |
|                          |        |        |                      |                          |                  |                      | In : USD 🗸             | ]             |            |
|                          |        | 1      | Fashion              | Simple<br>Product        | Default          | ESR755-RW            | \$250.0                | 0 777         | Enabled    |
|                          |        | 2      | t-shirts             | Simple<br>Product        | Default          | t-shirts             | \$145.9                | 5 147         | Enabled    |
|                          |        | 3      | Shirts               | Simple<br>Product        | Default          | Shirts               | \$456.0                | 0 100         | Enabled    |
|                          |        | 7      | hello                | Simple<br>Product        | Default          | 8465                 | \$250.0                | 0 100         | Enabled    |
|                          |        | 15     | t-shirts             | Simple<br>Product        | Default          | 0023                 | \$350.0                | 0 151         | Enabled    |
|                          |        | 18     | t-shirts2342         | Simple<br>Product        | Default          | rajfdgdfg            | \$350.0                | 0 2332265     | Enabled    |
|                          |        | 19     | earphone             | Simple<br>Product        | Default          | earphone             | \$7,412.0              | 0 764         | Enabled    |
|                          |        | 20     | wired headset        | Simple                   | Default          | wiredheadset         | \$745.0                | 0 451         | Enabled    |

30. Select the check box associated with the required product that the admin wants to assign to the new profile.

*Note*: Admin can assign a product to only one profile.

31. Click the **Save** button.

The created profile is saved and listed on the Jet Profile Listing page.

Or

Click the **Save and Continue Edit** button to save the created profile and continue editing, if required. Or

Click the **Save and Upload Product** button to save the profile and make ready to upload the product on Jet.com.

The assigned products are listed on the **Product Manager** page as shown in the following figure:

| alact All | L Hoselect ( |                  | L Honelect Viel | age   Total 3 records f   |                  |               |                    |         |                         | Actions                |            | V SI          | bmit |
|-----------|--------------|------------------|-----------------|---------------------------|------------------|---------------|--------------------|---------|-------------------------|------------------------|------------|---------------|------|
|           |              | Sku              | Image           | Price                     | Name             | Qty           | Visibility         | Status  | Туре                    | Walmart Product Status | Validation | Upload        | 1    |
| vny 🗸     |              |                  |                 | From:<br>To:<br>In: USD v |                  | From:<br>To : | ~                  | ~       | ~                       | ×                      | ×          |               |      |
|           | 26           | Starbucks_bottle | ۲               | \$412.00                  | Starbucks_bottle | 102           | Catalog,<br>Search | Enabled | Simple<br>Product       | UNPUBLISHED            |            | Upload        | E    |
|           | 27           | Milton           |                 | \$845.00                  | Milton           | 152           | Catalog,<br>Search | Enabled | Simple<br>Product       | UNPUBLISHED            | INVALID    | <u>Upload</u> | E    |
|           | 28           | Bottle_config    |                 | \$784.00                  | Botti            | 0             | Catalog,<br>Search | Enabled | Configurable<br>Product | UNPUBLISHED            | INVALID    | Upload        | E    |

# 4.2. Edit the Existing Profile

### To edit the existing profile

- 1. Go to the Magento Admin panel.
- 2. On the top navigation bar, click the **Walmart** menu. The menu appears as shown in the following figure:

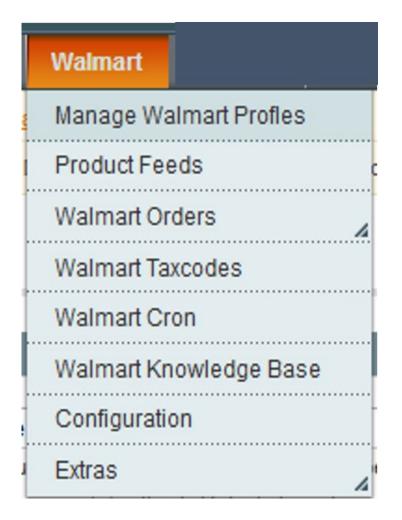

## 3. Click Manage Walmart Profiles.

The Walmart Profile Listing page appears as shown in the following figure:

On this page all the available profiles are listed.

4. Click the required row of the profile that the admin wants to edit. The **Edit Profile** page appears as shown in the following figure:

| Profile Information      | Edit Walmart Profile | Back Reset Selecte Seve Seve and Continue Edit Seve and Upload Product                                                                    |
|--------------------------|----------------------|----------------------------------------------------------------------------------------------------|
| Profile Info             |                      |                                                                                                    |
| Profile Configurations   | Profile Information  |                                                                                                    |
| Walmart Category Mapping | Profile Code *       | profile_code1                                                                                                    |
| Profile Products         |                      | ▲ For internal use. Please use only letters (a-z), numbers<br>(0-9) or underscore(_) in this field, first character<br>should be a letter |
|                          | Profile Name *       | profile name A Give some name to profile to identify them                                                                                 |
|                          | Status *             | Active  A Make active to enable the profile                                                                                               |

OR

- In the Action column, click the arrow button, and then click Edit Profile.
- 5. Make the changes as per requirement.
- 6. Click the **Save** button.
  - The created profile is saved and listed on the Walmart Profile Listing page.
  - Or

Click the Save and Continue Edit button to save the created profile and continue editing, if required.

Or

Click the **Save and Upload Product** button to save the profile and make ready to upload the product on Jet.com.

The assigned products are listed on the **Product Manager** page as shown in the following figure:

|           | 1 E of     | 1 pages   View       | 20 🗸 per     | page   Total 3 records f | found            |       |   |                    |         |                         |                        | Reset      | Filter | Searc |
|-----------|------------|----------------------|--------------|--------------------------|------------------|-------|---|--------------------|---------|-------------------------|------------------------|------------|--------|-------|
| elect All | Unselect A | All   Select Visible | Unselect Vis | ible   0 items selected  |                  |       |   |                    |         |                         | Actions                |            | ~ S    | ubmit |
|           | ID         | Sku                  | Image        | Price                    | Name             | Qty   | 1 | Visibility         | Status  | Туре                    | Walmart Product Status | Validation | Upload | Edit  |
| ny 🗸 🛛    |            |                      |              | From:                    |                  | From: |   | ~                  | ~       | ~                       |                        | ~          |        |       |
|           |            |                      |              | To :                     |                  | To :  |   |                    |         |                         |                        |            |        |       |
|           |            |                      |              | In : USD 🗸               |                  |       |   |                    |         |                         |                        |            |        |       |
|           | 26         | Starbucks_bottle     |              | \$412.00                 | Starbucks_bottle | 1     |   | Catalog,           | Enabled | Simple<br>Product       | UNPUBLISHED            | INVALID    | Upload |       |
|           |            |                      | -            |                          |                  |       |   | Search             |         | Product                 |                        |            |        |       |
|           | 27         | Milton               |              | \$845.00                 | Milton           | 1     |   | -                  | Enabled |                         | UNPUBLISHED            | INVALID    | Upload |       |
|           |            |                      | -            |                          |                  |       |   | Search             |         | Product                 |                        |            |        |       |
|           | 28         | Bottle_config        |              | \$784.00                 | Botti            |       |   | Catalog,<br>Search | Enabled | Configurable<br>Product | UNPUBLISHED            | INVALID    | Upload |       |

# 4.3. Delete the Profile

### To delete the existing profile

- 1. Go to the Magento Admin panel.
- 2. On the top navigation bar, click the **Walmart** menu. The menu appears as shown in the following figure:

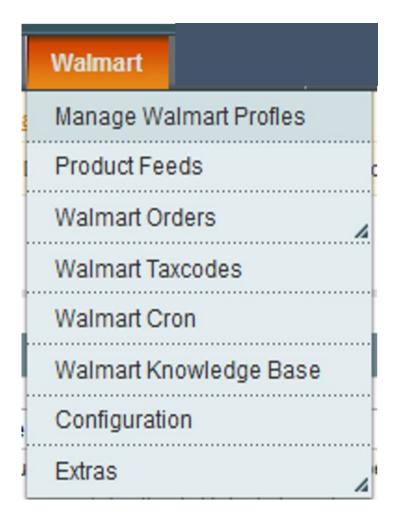

### 3. Click Manage Walmart Profiles.

The Walmart Profile Listing page appears as shown in the following figure:

On this page all the available profiles are listed.

- 4. Click the required row of the profile that the admin wants to delete.
- The Edit Profile page appears as shown in the following figure:
- 5. Click the **Delete** button.

A confirmation dialog box appears as shown in the following figure:

| Are you sure you | want to do this? |
|------------------|------------------|
|                  |                  |
|                  |                  |
|                  |                  |
|                  |                  |

6. Click the **OK** button. The profile is deleted.

# 4.4. Submit Actions on the Walmart Profile Listing Page

Admin can delete the selected profiles and also can change the status of the profiles in bulk.

### To delete the selected profiles in Bulk

- 1. Go to the Magento Admin panel.
- 2. On the top navigation bar, click the **Walmart** menu. The menu appears as shown in the following figure:

| Walmart                |
|------------------------|
| Manage Walmart Profles |
| Product Feeds          |
| Walmart Orders         |
| Walmart Taxcodes       |
| Walmart Cron           |
| Walmart Knowledge Base |
| Configuration          |
| Extras                 |

### 3. Click Manage Walmart Profiles.

The Walmart Profile Listing page appears as shown in the following figure:

| Walmar     | t Profile Li | sting                                     |                    |   |            |             |               | Add New Profi   |
|------------|--------------|-------------------------------------------|--------------------|---|------------|-------------|---------------|-----------------|
| age 🕢 1    | 🕞 of 1 pa    | ges   View 20 🗸 per page   Tot            | al 3 records found |   |            |             | Re            | set Filter Sear |
| Select All | Unselect All | Select Visible   Unselect Visible   0 ite | ms selected        |   |            |             | Actions       | ✓ Submit        |
|            | ID †         | Profile Name                              | Status             |   | Total Item | Active Item | Inactive Item | Action          |
| Any 🗸      |              |                                           |                    | ~ |            |             |               |                 |
|            | -            | profile name                              | Active             |   | 3          | 0           | 3             |                 |
|            | 2            | profile name 2                            | Active             |   | 7          | 0           | 7             |                 |
|            |              | profile name 3                            | Active             |   | 0          | 0           | 0             |                 |

On this page all the available profiles are listed.

- 4. Select the check boxes associated with the required profiles.
- 5. Click the Arrow button next to the **Actions** field.

The Actions list appear as shown in the following figure:

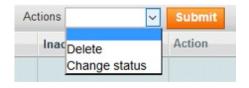

- 6. In the **Actions** list, click **Delete**, and then click the **Submit** button. A confirmation dialog box appears as shown in the following figure:
- 7. Click the **OK** button.

The selected profiles are deleted.

### To change the status of the selected profiles

- 1. Go to the Magento Admin panel.
- 2. On the top navigation bar, click the **Walmart** menu. The menu appears as shown in the following figure:

| Walmart                |   |
|------------------------|---|
| Manage Walmart Profles |   |
| Product Feeds          | c |
| Walmart Orders         | 4 |
| Walmart Taxcodes       |   |
| Walmart Cron           |   |
| Walmart Knowledge Base |   |
| Configuration          |   |
| Extras                 | 4 |

3. Click Manage Walmart Profiles.

The Walmart Profile Listing page appears as shown in the following figure:

| Walmar     | rt Profile Lis | sting                                      |                    |   |            |             |               | Add New Profil  |
|------------|----------------|--------------------------------------------|--------------------|---|------------|-------------|---------------|-----------------|
| age 📧 1    | 🕞 of 1 pag     | ges   View 20 🗸 per page   Tota            | al 3 records found |   |            |             | Re            | set Filter Sear |
| Select All | Unselect All   | Select Visible   Unselect Visible   0 iter | ns selected        |   |            |             | Actions       | ✓ Submit        |
|            | ID †           | Profile Name                               | Status             |   | Total Item | Active Item | Inactive Item | Action          |
| Any 🗸      |                |                                            |                    | ~ |            |             |               |                 |
|            | 1              | profile name                               | Active             |   | 3          | 0           | 3             |                 |
|            | 2              | profile name 2                             | Active             |   | 7          | 0           | 7             |                 |
|            | 2              | profile name 3                             | Active             |   | 0          | 0           | 0             |                 |

On this page all the available profiles are listed.

- 4. Select the check boxes associated with the required profiles.
- 5. Click the Arrow button next to the Actions field.
- The **Actions** list appear as shown in the following figure:

| Actions | ~             | Submit |
|---------|---------------|--------|
| Inac    | Delete        | Action |
|         | Change status |        |

In the Status list, click Change status.
 The Status field appears next to the Actions list.

| Actions | Change status ~ | Status | Inactive ~ | Submit |
|---------|-----------------|--------|------------|--------|

7. In the **Status** list, select the required option, and then click the **Submit** button. The status is changed and a success message appears.

# 4.5. Product Manager

On this page, admin can view, edit, and upload the individual product. Also, the admin can view the error message if any error exist in any product details. The admin can also submit certain actions on the selected products available on the Product Manager page.

#### To upload single product

- 1. Go to the Magento Admin panel.
- 2. On the top navigation bar, click the **Jet** menu, and then click **Manage Profile**. The **Walmart Profile Listing** page appears as shown in the following figure:

| Walmart    | Profile Li   | sting                                      |                   |   |            |             |               | Add New Prof    |
|------------|--------------|--------------------------------------------|-------------------|---|------------|-------------|---------------|-----------------|
| age 💽 1    | 📄 of 1 pa    | ges   View 20 🗸 per page   Tota            | I 3 records found |   |            |             | Re            | set Filter Sear |
| Select All | Unselect All | Select Visible   Unselect Visible   0 iten | ns selected       |   |            |             | Actions       | v Submi         |
|            | ID †         | Profile Name                               | Status            |   | Total Item | Active Item | Inactive Item | Action          |
| Any        |              |                                            |                   | ~ |            |             |               |                 |
|            | 1            | profile name                               | Active            |   | 3          | 0           | 3             |                 |
|            | 2            | profile name 2                             | Active            |   | 7          | 0           | 7             |                 |
|            | 3            | profile name 3                             | Active            |   | 0          | 0           | 0             |                 |

On this page all the available profiles are listed.

- 3. Scroll down to the required profile.
- 4. In the **Action** column, click the Arrow button, and then click **Upload Products**. The **Product Manager** page appears as shown in the following figure:

| age 💽 | 1 🕞 of     | 1 pages   View       | 20 🗸 per     | page   Total 3 records 1 | found            |               |                    |         |                         |                                   | Reset      | Filter | Searc |
|-------|------------|----------------------|--------------|--------------------------|------------------|---------------|--------------------|---------|-------------------------|-----------------------------------|------------|--------|-------|
|       | Unselect / | All   Select Visible | Unselect Vis | ible   0 items selected  | Name             | Qty           | Visibility         | Status  | Туре                    | Actions<br>Walmart Product Status | Validation | V Su   | 1     |
| Any 🗸 |            |                      | mage         | From: To :               |                  | From:<br>To : |                    |         | lype ∨                  |                                   |            | opidad | Luit  |
|       | 26         | Starbucks_bottle     |              | In: USD v<br>\$412.00    | Starbucks_bottle | 102           | Catalog,<br>Search | Enabled | Simple<br>Product       | UNPUBLISHED                       | INVALID    | Upload | E     |
|       | 27         | Milton               |              | \$845.00                 | Milton           | 152           | Catalog,<br>Search | Enabled | Simple<br>Product       | UNPUBLISHED                       | INVALID    | Upload | 1     |
|       | 28         | Bottle_config        |              | \$784.00                 | Botti            | 0             | Catalog,<br>Search | Enabled | Configurable<br>Product | UNPUBLISHED                       | INVALID    | Upload | E     |

All the products assigned to the profile are listed on this page.

- 5. Scroll down to the required product.
- 6. In the **Upload** column, click the **Upload** link.

If the product is uploaded successfully, then the success message appears on the top of the page. If there is an error, then the error message appears on the top of the page.

#### To View the error log

- 1. Go to the **Product** page.
- 2. Scroll down to the required product.
- 3. In the Validation column, click the INVALID button.
  - The relevant error message appears as shown in the figure.

| Missing Attributes                                                                                                    | 8 |
|----------------------------------------------------------------------------------------------------|---|
| <ul> <li>shelfDescription:Required-Attribute-Empty</li> <li>mainImage/mainImageUrl:Required-Attribute-Empty</li> <li>productIdentifiers/productIdentifier/productId : Invalid ProductId Check Digit :Required-Attribute-Empty</li> <li>productIdentifiers/productIdentifier/productId:Required-Attribute-Empty</li> <li>brand:Required-Attribute-Empty</li> </ul> |   |

#### To view and edit product information

- 1. Go to the **Product** page.
- 2. Scroll down to the required product.
- 3. In the **Validation** column, click the **VALID** button. The **Product Information** page appears as shown in the following figure:

| Starbucks_bottle (Default) |                                                       | Back Reset                     | 🛞 Delete                       | Duplicate                      | Sync With Walmart               | Save                           | Save and Continue Ed           |
|----------------------------|-------------------------------------------------------|--------------------------------|--------------------------------|--------------------------------|---------------------------------|--------------------------------|--------------------------------|
|                            |                                                       |                                |                                |                                |                                 |                                |                                |
| General                    |                                                       |                                |                                |                                |                                 |                                | Create New Attribute           |
| Name *                     | Starbucka, battla                                     |                                |                                |                                |                                 |                                |                                |
|                            |                                                       |                                |                                |                                |                                 |                                |                                |
| Description *              | Starbucks_bottle                                      |                                |                                |                                |                                 |                                |                                |
|                            |                                                       |                                |                                |                                |                                 |                                |                                |
|                            |                                                       |                                |                                |                                |                                 |                                |                                |
|                            |                                                       |                                |                                |                                |                                 |                                |                                |
|                            |                                                       |                                |                                |                                |                                 |                                |                                |
|                            |                                                       |                                |                                |                                |                                 |                                |                                |
|                            | Starbucks_bottle (Default) General Name* Description* | General Name* Starbucks_bottle | General Name* Starbucks_bottle | General Name* Starbucks_bottle | General Name * Starbucks_bottle | General Name* Starbucks_bottle | General Name* Starbucks_bottle |

4. In the left navigation panel, click the **Walmart** menu. The page appears as shown in the following figure:

| uct Information          | Starbucks_bottle (Default) | <ul> <li>Back Reset</li> <li>Delete</li> <li>Duplicate</li> <li>Sync With Walmart</li> <li>Save</li> <li>Save and Continue</li> </ul> |
|--------------------------|----------------------------|----------------------------------------------------------------------------------------------------|
| neral                    |                            |                                                                                                    |
| ices                     | Walmart                    | Create New At                                                                                                    |
| leta Information         | Weinset Or # Description   |                                                                                                    |
| nages                    | Walmart Self Description   | ▲ 1 to 1000 characters, Abbreviated list of key item                                                                                  |
| Recurring Profile        |                            | features in no more than three bullet points. This is                                                                                 |
| Desian                   |                            | viewable in search, category, and shelf pages. Format                                                                                 |
| Gift Options             |                            | bullet points with HTML.                                                                                                    |
|                          | Walmart Product Id Type    | UPC V                                                                                                    |
|                          |                            | ▲ Type of unique identifier used in the "Product ID" field.                                                                           |
| lesting                  |                            | Example: UPC; GTIN; ISBN; ISSN; EAN                                                                                                   |
| Walmart                  | Walmart Product Id         |                                                                                                    |
|                          |                            | ▲ 1 to 14 characters, Alphanumeric ID that uniquely                                                                                   |
| Sears                    |                            | identifies the product.                                                                                                    |
| Inventory                | Walmart Brand              | brand                                                                                                    |
| Categories               |                            | ▲ 1 to 4000 characters                                                                                                    |
| Related Products         | Walmart Product status     |                                                                                                    |
| Up-sells                 |                            | ▲ Walmart Product status                                                                                                    |
| Cross-sells              | Walmart Product Validation | Valid                                                                                                    |
| Product Reviews          | Walmart Product Status     | UNPUBLISHED                                                                                                    |
| Product Tags             |                            | A Walmart Product Status                                                                                                    |
|                          | Walmart Product Tax Code   |                                                                                                    |
| Customers Tagged Product | Wannakt Houdet Tax Code    | ▲ 1 - 10 characters, Code used to identify tax properties                                                                             |
| Custom Options           |                            | of the product                                                                                                    |

- 5. Enter the required information, and then click the **Save** button.
- 6. To sync the Magento Product with Walmart, click the Sync With Walmart button.

# 4.5.1. Upload Products

The admin can upload the products that are assigned to the selected profile and are listed on the **Product Manager** page to Walmart.

# Other than the Validate & Upload Product(s) to Walmart action, the admin can also perform the following actions on the selected products available on the Product Manager page:

- Validate Selected Product(s): To validate the product before uploading it to the Walmart website. It
  displays the corresponding validation error, if any. If there is no error, it confirms that the product is ready
  to upload.
- **Product Price Update**: To update the price of the product on Walmart. For example, if the user has changed the product price on the Magento store and also wants to change the price on Walmart then this action is applicable. The price is updated when the user submits this action for the selected product.
- **Product Inventory Update**: To update the inventory of the product on Walmart. This action completes all the job related to the product inventory and also it manages the quantity related issues.

- Retire Selected Product(s): To withdraw the selected product so that it is neither used nor ordered. On submitting this action, the product is not listed on Walmart is retired. Thus, nobody can order them from Walmart.
- Sync Walmart Product Status: To get the request from Walmart to update the status of the product on the Magento store. It helps the user to view the status of the product. For example, unpublished, transmit, data fix, system error, or so on.

*Note:* These actions are also sbmitted similarly as submitting the **Validate & Upload Product(s)** action for uploading the products.

### To upload products

- 1. Go to the Magento Admin panel.
- 2. On the top navigation bar, click the **Walmart** menu. The menu appears as shown in the following figure:

| Walmart                |   |
|------------------------|---|
| Manage Walmart Profles |   |
| Product Feeds          |   |
| Walmart Orders         | 4 |
| Walmart Taxcodes       |   |
| Walmart Cron           |   |
| Walmart Knowledge Base |   |
| Configuration          |   |
| Extras                 | 4 |

### 3. Click Manage Walmart Profiles.

The **Walmart Profile Listing** page appears as shown in the following figure:

| Walmar     | t Profile Lis | sting                                      |                 |   |            |             |               | Add New Profil  |
|------------|---------------|--------------------------------------------|-----------------|---|------------|-------------|---------------|-----------------|
| age 💽 1    | 📧 of 1 pag    | ges   View 20 🗸 per page   Tota            | 3 records found |   |            |             | Re            | set Filter Sear |
| Select All | Unselect All  | Select Visible   Unselect Visible   0 iten | is selected     |   |            |             | Actions       | v Submit        |
|            | ID †          | Profile Name                               | Status          |   | Total Item | Active Item | Inactive Item | Action          |
| Any 🗸      |               |                                            |                 | ~ |            |             |               |                 |
|            | 1             | profile name                               | Active          |   | 3          | 0           | 3             |                 |
|            | 2             | profile name 2                             | Active          |   | 7          | 0           | 7             |                 |
|            | 3             | profile name 3                             | Active          |   | 0          | 0           | 0             |                 |

On this page all the available profiles are listed.

- 4. Scroll down to the required profile.
- 5. In the **Action** column, click the Arrow button, and then click **Upload Products**. The **Product Manager** page appears as shown in the following figure:

|     |            |                      |                | age   Total 3 records f         | round            |               |                    |         |                         |                            | Reset F                                                                                                    |               | -             |
|-----|------------|----------------------|----------------|---------------------------------|------------------|---------------|--------------------|---------|-------------------------|----------------------------|----------------------------------------------------------------------------------------------------|---------------|---------------|
|     | Unselect / | All   Select Visible | Unselect Visit | ble   0 items selected<br>Price | Name             | Qtv           | Visibility         | Status  | Туре                    | Actions<br>Walmart Product | Validate Selected Product(s)                                                                                                    | ✓ St          | ubmit<br>Edit |
| Any |            |                      |                | From:<br>To:<br>In: USD v       |                  | From:<br>To : | ~                  | ~       | ~                       |                            | Validate & Upload Produc(s)<br>Product Price Update<br>Product Inventory Update<br>Retire Seclected Product(s)<br>Sync Walmart Product Status |               |               |
|     | 26         | Starbucks_bottle     | ۲              | \$412.00                        | Starbucks_bottle | 102           | Catalog,<br>Search | Enabled | Simple<br>Product       | UNPUBLISHED                |                                                                                                    | <u>Jpload</u> | E             |
|     | 27         | Milton               | =              | \$845.00                        | Milton           | 152           | Catalog,<br>Search | Enabled | Simple<br>Product       |                            |                                                                                                    | Jpload        | E             |
|     | 28         | Bottle_config        |                | \$784.00                        | Botti            | 0             | Catalog,<br>Search | Enabled | Configurable<br>Product | UNPUBLISHED                |                                                                                                    | <u>Jpload</u> | E             |

All the products assigned to the profile are listed on this page.

- 6. Select the check box associated with the product that the admin wants to upload it to Walmart.
- 7. In the Actions list, click the arrow button, and then click Validate & Upload Products.
- 8. Click the Submit button.

The Uploading Products to Walmart page appears as shown in the following figure:

| Uploading Status                                                                                         | • Back |
|----------------------------------------------------------------------------------------------------|--------|
| Starting Product Upload execution, please wait                                                           |        |
| A Warning: Please do not close the window during Uploading data                                          |        |
| Total 1 Batch(s) Found.                                                                                  |        |
| Batch 1 products Upload Request Send Successfully on Walmart.com.                                        |        |
| 0                                                                                                    |        |
| SKU: 'Bottle_config' -                                                                                   |        |
| Fix issue for subproducts                                                                                |        |
| SKU: Starbucks_bottle' -                                                                                 |        |
| shelfDescription:Required-Attribute-Empty                                                                |        |
| productidentifiers/productidentifier/productid : Invalid Productid Check Digit :Required-Attribute-Empty |        |
| productIdentifiers/productIdentifier/productId:Required-Attribute-Empty                                  |        |
| brand:Required-Attribute-Empty                                                                           |        |
| Fix issue for subproducts                                                                                |        |
| SKU:' Milton' -                                                                                          |        |
| shelfDescription:Required-Attribute-Empty                                                                |        |
| productidentifiers/productidentifier/productid : Invalid Productid Check Digit :Required-Attribute-Empty |        |
| productIdentifiers/productIdentifier/productId:Required-Attribute-Empty                                  |        |
| brand:Required-Attribute-Empty                                                                           |        |
| O 100% 1 Of 1 Processed.                                                                                 |        |
| 📀 1 Batch(s) Successfully Upload Requested.                                                              |        |
| Finished product upload execution.                                                                       |        |

# 5. Product Feeds

After uploading the product on Walmart or after updating the product inventory or the product price, the user can check the status of the feed and sync the selected feeds or all the feeds from the Walmart Feed Details page.

### To view product feeds status

1. Go to Magento Admin Panel.

2. Clikc the **Walmart** menu, and then click **Product Feeds**.

The Walmart Feed Details page appears as shown in the following figure:

| Select V | Image: Image: |     |           |        |     |     |   |   |                        |                       |             |  |  |  |
|----------|----------------------------------------------------------------------------------------------------|-----|-----------|--------|-----|-----|---|---|------------------------|-----------------------|-------------|--|--|--|
| Justi V  | Id#1     Feed Status     Feed Source     Items Received     Items Succeeded     Items Processing     Feed Date                                                                                                    |     |           |        |     |     |   |   |                        |                       |             |  |  |  |
| Any 🚽    |                                                                                                    |     |           |        |     |     |   |   |                        |                       |             |  |  |  |
|          | 52                                                                                                    |     | PROCESSED | SELLER | 126 | 126 | 0 | 0 | 2017-05-31<br>02:55:30 | File Not<br>Available | SUCCESS     |  |  |  |
|          | 51                                                                                                    |     | PROCESSED | SELLER | 480 | 479 | 1 | 0 | 2017-05-31<br>03:01:46 | File Not<br>Available | 50 ERROR(S) |  |  |  |
|          | 50                                                                                                    |     | PROCESSED | SELLER | 480 | 479 | 1 | 0 | 2017-05-31<br>03:01:46 | File Not<br>Available | 50 ERROR(S) |  |  |  |
|          | 49                                                                                                    |     | PROCESSED | SELLER | 476 | 476 | 0 | 0 | 2017-05-31<br>03:31:35 | File Not<br>Available | SUCCESS     |  |  |  |
|          | 48                                                                                                    |     | PROCESSED | SELLER | 476 | 476 | 0 | 0 | 2017-05-31<br>03:31:37 | File Not<br>Available | SUCCESS     |  |  |  |
|          | 47                                                                                                    |     | PROCESSED | SELLER | 471 | 470 | 1 | 0 | 2017-05-31<br>03:33:04 | File Not<br>Available | 50 ERROR(S) |  |  |  |
|          | 46                                                                                                    | ~ , | PROCESSED | SELLER | 478 | 478 | 0 | 0 | 2017-05-31<br>03:56:30 | File Not<br>Available | SUCCESS     |  |  |  |
|          | 45                                                                                                    |     | PROCESSED | SELLER | 474 | 473 | 1 | 0 | 2017-05-31<br>03:58:01 | File Not<br>Available | 50 ERROR(S  |  |  |  |

- 3. Do the required one from the following tasks:
  - View the status of the feed in the Feed Status column.
  - To synchronize the feeds between Walmart and Magento, click the Sync Feeds button. Or

Select the check box associated with the product and submit the Sync Feed action.

- To delete the feed, select the check box associated with the product and submit the **Delete Feed** action.
- To view the product feed error, click the Error button.
   Note: If the Success button appears in the Feed Errors folumn of the correpsonding feed, then it means that the product is successfully synchronized with Walmart.

*Note* : The user can also view the detailed error report from Walmart seller panel.

### To view product feed status on Walmart seller panel

- 1. Go to the **Walmart** seller panel.
- 2. In the left navigation menu, click **Feed Status**. The page appears as shown in the following figure:

|                                        |                                   |            |                  |               |                  |                | ٠           | ?       | 8          | Adam Irani |
|----------------------------------------|-----------------------------------|------------|------------------|---------------|------------------|----------------|-------------|---------|------------|------------|
| CarShoez                               | Feed Status 🛛                     |            |                  |               |                  |                |             |         |            |            |
| TITEMS & INVENTORY                     |                                   |            |                  |               |                  |                |             |         |            |            |
| Manage Items                           | ITEM FEED INVENTORY F             | EED        | PRICE FEED       | PROM          | O FEED           |                |             |         |            |            |
| Add New Items                          |                                   |            |                  |               |                  |                |             |         |            |            |
| Feed Status                            | You can view your Item Feed statu | ises below | . If any of your | feeds have er | rors listed in t | the Error colu | mn, fix the | error a | and reuplo | oad your   |
| Bulk Inventory Updates                 | feed.                             |            |                  |               |                  |                |             |         |            |            |
| Bulk Price Updates                     |                                   |            |                  |               |                  |                |             |         |            |            |
|                                        | Feed ID                           | Date       | Status           | Submitted     | Processed        | Pending        | Errors      |         | Error      | File       |
| ORDER MANAGEMENT      V      Dashboard | 1F10E462CEC94B378C3994A16FCFB0    | 3/17/17    | Processed        | 20            | 20               | 0              | 0           |         | Download   | d Errors   |
| Refunds                                | 9CB9B4A8586D4F8885027C3F196340F   | 3/17/17    | Processed        | 20            | 20               | 0              | 0           |         | Download   | d Errors   |
|                                        |                                   |            |                  |               |                  |                |             |         | Download   |            |

3. In the Error File column, click the Download Errors link associated with the required product feed.

- 4. Fix the errors, if any.
- 5. Re-upload the product feed.

# 6. Walmart Orders

On the Walmart menu, Walmart Orders has the following three sub-menus as shown in the following figure:

- View Walmart Orders
- View Walmart Failed Orders
- Refund

| Walmart         | Rep        | orts                 |
|-----------------|------------|----------------------|
| Manage Walmar   | t Profles  | 1                    |
| Product Feeds   |            | ch Index, Tag Aggreg |
| Walmart Orders  |            |                      |
| Walmart Taxcoc. | View Walma | rt Orders            |
| Walmart Cron    | View Walma | rt Failed Orders     |
| Walmart Knowl   | Refund     |                      |
| Waiman Kilowic  |            |                      |
| Configuration   |            |                      |
| Extras          | 1          |                      |

# 6.1. View Walmart Orders

The user can fetch and view all the order details fetched from Walmart.

### To view Walmart Orders

- 1. Go to Magento Admin Panel.
- 2. On the **Walmart** menu, point to **Walmart Orders**, and then click **View Walmart Orders**. The **Walmart Orders Details** page appears as shown in the following figure:

| Waln      | nart Orders Detail       | S                           |                 |              |                            |                            |           | Fetch Lat | est Walm   | art Orders |
|-----------|--------------------------|-----------------------------|-----------------|--------------|----------------------------|----------------------------|-----------|-----------|------------|------------|
| age 💽     | 1 of 1 pages             | View 20 🗸 per page   Total  | 1 records found |              | t                          | a Export to: CSV           | ✓ Export  | Re        | set Filter | Search     |
| Select Vi | sible   Unselect Visible | 0 items selected            |                 |              |                            |                            | Actions   |           | ~          | Submit     |
|           | Magento Order # ↓        | Walmart Purchase Order Id # | Bill to Name    | Ship to Name | Date Ordered               | Delivery By                | Status    |           | G.T. (Pur  | chased)    |
| Any       |                          |                             |                 |              | From: 📰                    | From: 📰                    |           | ~         | From:      |            |
|           |                          |                             |                 |              | То: 🕎                      | То: 🛒                      |           |           | To:        |            |
|           | <u>100000024</u>         | 3843952598994               | Linda Meyer     | Linda Meyer  | Oct 29, 2016 2:08:46<br>AM | Nov 9, 2016 11:00:00<br>PM | Completed |           |            | 106.000    |

3. Click the Fetch Latest Walmart Orders button.

If the order is imported successfully then, a new record is found in the **Walmart Order Details** table as shown in the above figure.

Notes:

- Orders are automatically imported through CRON in every 10 minutes.
- Whenever the latest orders are imported from Walmart, a Notification appears in the notification

area of the Admin panel for those orders and they are Auto-Acknowledged as soon as they are imported in the Magento admin panel.

- As per Walmart's Policy, orders should be acknowledged within 60 minutes.
- If no Order is imported, then check the Failed order log on the Failed Walmart Orders Import Log
- Order are auto rejected on Walmart in the following conditions:
  - When Walmart Product SKU does not exist in Magento.
  - When Product is Out of Stock in Magento.
  - When product is disabled in Magento.
- 4. In the Magento Order# column, click the link associated with the required order.
  - The page appears as shown in the following figure:

| <u>^</u>                                                                                                    |                       |                     | - 05-0                       |                     |              |                |           |                |               | obal Record Search                                                           | Logged in as admin      | Tuesday, Narah 21                | 2017   Los Out        |
|----------------------------------------------------------------------------------------------------|-----------------------|---------------------|------------------------------|---------------------|--------------|----------------|-----------|----------------|---------------|------------------------------------------------------------------------------|-------------------------|----------------------------------|-----------------------|
| Magento <sup>®</sup> Ad                                                                                                    | min Panel             |                     |                              |                     |              |                |           |                | G             | obal Record Search                                                           | Logged in as admin      | rucsuay, march 21,               | 2017   <u>Luq Out</u> |
| Dashboard Sales                                                                                                    | Catalog               | Customers           | Promotions                   | Newsletter          |              | Walmart        |           | Reports        | System        |                                                                              |                         | 🕐 Get help                       |                       |
| Latest Message: Remind                                                                                                    | der: Change Mag       | gento`s default pho | one numbers and ca           | allouts before site | launch       |                |           |                |               | You have 16 critical, 6 major, 15 r                                          | minor and 107 notice u  | nread message(s). Go             | to notifications      |
| One or more of the Inde<br>Management and rebuild re                                                                                                    |                       | p to date: Produc   | t Attributes, Produc         | t Prices, Catalog L | IRL Rewrites | , Product Flat | Data, Cat | egory Flat Dat | i, Category I | Products, Catalog Search Index, Stock Status                                 | s, Tag Aggregation Data | a. Click here to go to <u>Ir</u> | dex                   |
| Latest Message: You had a second second s | ive 7 New <u>Retu</u> | ms from Jet.com     | Kindly Acknwoled             | ge.                 |              |                |           |                |               |                                                                              |                         |                                  | 🗸 🛙                   |
| Order View                                                                                                    |                       | 📑 Order             | # 100000024                  | Mar 21, 201         | 7 4:46:31    | AM             |           |                |               | • Back                                                                       | k Send Email            | 🗊 Credit Memo                    | 🗊 Reorder             |
| Information                                                                                                    |                       |                     |                              |                     |              |                |           |                | _             |                                                                              |                         |                                  |                       |
| Invoices                                                                                                    |                       | Order # 1           | 00000024 (the or             | der confirmatio     | n email is r | iot sent)      |           |                |               | Account Information                                                          |                         |                                  |                       |
| Credit Memos                                                                                                    |                       | Order D             | ate                          | Mai                 | 21, 2017 4   | :46:31 AM      |           |                |               | Customer Name                                                                | Linda Meyer             |                                  |                       |
| Shipments                                                                                                    |                       | Order St            | atus                         | Cor                 | nplete       |                |           |                |               | Email                                                                        | ikurrac@amphony         | com                              |                       |
| Comments History                                                                                                    |                       | Burchas             | ed From                      | Mai                 | n Website    |                |           |                |               |                                                                              |                         | 5969589 <b>2</b>                 |                       |
| Transactions                                                                                                    |                       | Fulcitas            | ed Floin                     |                     | n Website    | Store          |           |                |               |                                                                              |                         |                                  |                       |
| Ship By Jet                                                                                                    |                       |                     |                              | Def                 | ault Store \ | /iew           |           |                |               |                                                                              |                         |                                  |                       |
| Ship By Walmart                                                                                                    |                       |                     |                              |                     |              |                |           |                |               |                                                                              |                         |                                  |                       |
|                                                                                                    |                       | Billing Add         | iress                        |                     |              |                |           | E              | lit           | Shipping Address                                                             |                         |                                  | <u>Edit</u>           |
|                                                                                                    |                       |                     | nsmore Avenue N<br>VA, 98103 |                     |              |                |           |                |               | Linda Meyer<br>8211 Densmore Avenue N<br>Seattle, WA, 98103<br>United States |                         |                                  |                       |

5. In the left navigation menu, click **Ship By** Walmart. The page appears as shown in the following figure:

| Order # 10000020   Ma                                                                                           | r 19, 2017 9:16:17 PM                                                                                                    |                                                                                                    | Back Edit                                                                                                    | Send Email 🔄 Credit Me                                                                                                    | mo Hold 🕅 Reorder                                                                                                    |
|----------------------------------------------------------------------------------------------------|----------------------------------------------------------------------------------------------------|----------------------------------------------------------------------------------------------------|----------------------------------------------------------------------------------------------------|----------------------------------------------------------------------------------------------------|----------------------------------------------------------------------------------------------------|
|                                                                                                    |                                                                                                    |                                                                                                    |                                                                                                    |                                                                                                    |                                                                                                    |
|                                                                                                    | 3377742938661                                                                                                    |                                                                                                    |                                                                                                    |                                                                                                    |                                                                                                    |
| Walmart.com                                                                                                    |                                                                                                    |                                                                                                    |                                                                                                    |                                                                                                    |                                                                                                    |
| Order Date<br>Order transmission on                                                                             | Wednesday, January 18th 2017 at 5:55pm<br>Wednesday, January 18th 2017 at 5:55pm                                                                                                    |                                                                                                    |                                                                                                    |                                                                                                    |                                                                                                    |
| Walmart.com                                                                                                    |                                                                                                    |                                                                                                    |                                                                                                    |                                                                                                    |                                                                                                    |
| Estimated Delivery Date<br>Shipping carrier used<br>Method Code<br>Tracking Number<br>Tracking Url<br>Ship Date | Thursday, January 25th 2017 at 7:00am Thursday, January 25th 2017 at 7:00am UPS Standard V                                                                                                    | 2                                                                                                    |                                                                                                    |                                                                                                    |                                                                                                    |
|                                                                                                    |                                                                                                    | 0                                                                                                    | the Ordered Council to the Ohio                                                                                                    | Questite to Canada                                                                                                    | Qty Available for Ship                                                                                                    |
| 0001                                                                                                    |                                                                                                    | 1                                                                                                    | 1                                                                                                    | 0                                                                                                    | 1                                                                                                    |
|                                                                                                    | Shipment Info<br>Purchase Order Id on<br>Watanart.com<br>Order Date<br>Order transmission on<br>Watanart.com<br>Estimated Ship Date<br>Estimated Delivery Date<br>Shipping carrier used<br>Method Code<br>Tracking Number<br>Tracking Url<br>Ship Date<br>Shippingent Items<br>Product Sku | Shipment Info         Purchase Order Id on       3377712938561         Walmart.com       Order transmission on         Order transmission on       Wednesday, January 18th 2017 at 5:55pm         Walmart.com       Estimated Ship Date         Estimated Delivery Date       Thursday, January 18th 2017 at 7:00am         Estimated Delivery Date       Thursday, January 26th 2017 at 7:00am         Shipping carrier used       UPS          Tracking Number | Shipment Info         Purchase Order Id on       3377712938561         Walmart.com       Order transmission on         Order transmission on       Wednesday, January 18th 2017 at 5:55pm         Walmart.com       Estimated Ship Date         Thursday, January 19th 2017 at 7:300am         Estimated Delivery Date       Thursday, January 19th 2017 at 7:300am         Shipping carrier used       UPS          Tracking Number | Shipment Info         Purchase Order Id on       3377712938561         Walmart.com       Order Date         Order transmission on       Wednesday, January 18th 2017 at 5:55pm         Order transmission on       Wednesday, January 18th 2017 at 5:55pm         Walmart.com       Estimated Ship Date         Estimated Delivery Date       Thursday, January 18th 2017 at 7:00am         Estimated Delivery Date       Thursday, January 26th 2017 at 7:00am         Shipping carrier used       UPS          Tracking Number | Shipment lafo         Purchase Order Id on       3377712938561         Walmart.com       Order Date       Wednesday, January 18th 2017 at 5:55pm         Order transmission on       Wednesday, January 18th 2017 at 5:55pm         Walmart.com       Estimated Ship Date       Thursday, January 18th 2017 at 7:00am         Estimated Delvery Date       Thursday, January 26th 2017 at 7:00am         Shipping carrier used       UPS          Method Code       Sandard          Tracking lumber |

- Orders imported from Walmart uses **Payment Method** depending on the **System Configuration Settings** of Walmart extension.
- 6. Under Shipment Info, enter the corresponding values in the following fields:
  - a. In the Shipping carrier used list, select the required option.
  - b. In the Method Code list, select the required option.
  - c. In the Tracking Number box, enter a value.

- d. In the Ship Date box, enter a date.
- 7. Under Shipment Items, enter the corresponding values in the following fields:
  - a. In the Quantity to Ship box, enter a value.

The number of quantity that the user can ship. The value cannot be greater than the **Qty Available** for Ship value.

b. In the Quantity Cancelled box, enter a value.

The number of quantity that the user wants to reject. The value cannot be greater than the **Qty Available for Ship** value. The success message appears, if the order is shipped successfully.

8. Click the **Submit Shipment** button.

Notes :

- a. Order Shipment is sent to Walmart.
- b. Order Invoice and Shipment is created automatically in Magento.
- c. Order Status changes to Complete on Walmart.
- d. The status of order changes to Completed on Magento.

# 6.2. View Walmart Failed Orders

The users can view the list of failed Walmart orders on the Failed Walmart Orders Import Log page.

#### Orders cannot be imported from Walmart due to the following conditions:

- If any product in the Walmart Order is Out of Stock in Magento.
- If any product in the Walmart Order is disabled in Magento.
- If any Product does not exist in Magento or is deleted from Magneto after uploading on Walmart.
- If the selected Payment Method in Walmart System Configuration Setting is not available in Magento.

#### To view Walmart failed orders

- 1. Go to Magento Admin Panel.
- 2. On the **Walmart** menu, point to **Walmart Orders**, and then click **View Walmart Failed Orders**. The **Failed Walmart Orders Import Log** page appears as shown in the following figure:

|           | 1      | of 1 pages   View       | w 20 🗸 per page  | Total 1 records found                                                                                                    | Reset Filter Search                                                                                                    |
|-----------|--------|-------------------------|------------------|----------------------------------------------------------------------------------------------------|----------------------------------------------------------------------------------------------------|
| Select Vi | isible | Unselect Visible   0 if | ems selected     |                                                                                                    | Actions 🗸 Submit                                                                                                    |
|           | ID 🗼   | Purchse order ID        | Reference Number | Reason to failed                                                                                                    | Order Data                                                                                                    |
| Any       |        |                         |                  |                                                                                                    |                                                                                                    |
|           | 7      | 3843952598994           | 5731668731958    | Product L1700 is<br>Not Enabled or not<br>in stock or<br>inventry<=0 or<br>Product visibility is<br>set to not visible<br>individually | [purchaseOrderId="3843952588994";customerOrderId="573168731956";customerEmailId=";kurrac@amphony.com";orderDate=1477732126000,<br>[phone="8005312344";estimatedDeliver,Date=1478761200000;estimatedShipDate=1477833000000;methodCode="Standard="postalAddress="Tri<br>Meyer";address=1":211 Densmore Avenue<br>N";address=1":211 Densmore Avenue<br>[["Charges]pe="TriTt=The",TproductName="Amphony Wireless_Standard="standard="postalAddress"]"<br>[["Charges]pe="TriTt=The",TproductName="Amphony Wireless_Standard="standard="standar |

This page displays the failed orders with the order id and the reason for the failure.

# 6.3. Refund

If a front-end user returns the product or order directly to the merchant without the involvement of walmart.com, then the merchant has to send a request on walmart.com for completing this type of return.

To complete this type of return the merchant has to create a new refund.

#### To create a new refund

1. Go to Magento Admin Panel.

2. On the **Walmart** menu, point to **Walmart Orders**, and then click **Refund**. The **Refund Management** page appears as shown in the following figure:

| Refund mana  | gement                |                                 |                   |                           | Create New Refund   |
|--------------|-----------------------|---------------------------------|-------------------|---------------------------|---------------------|
| Page 🛛 📔 🕨 d | f1pages   View 20 🗸 p | er page   Total O records found |                   | 🙀 Export to: CSV 🔍 Export | Reset Filter Search |
| ID †         | Refund Id             | Magento Order #                 | Refund Status     | Action                    |                     |
|              |                       |                                 |                   |                           |                     |
|              |                       |                                 | No records found. |                           |                     |

#### 3. Click the Create New Refund button.

The page appears as shown in the following figure:

| efund Information  | Create New Refund        |                                                                                                   | 🕢 Back 🖉 Submit Refund |
|--------------------|--------------------------|---------------------------------------------------------------------------------------------------|------------------------|
| Refund Information |                          |                                                                                                   |                        |
|                    | Refund Information       |                                                                                                   |                        |
|                    | Enter Purchase Order Id* | ▲ Please fill Purchase Order Id to be refund.           Fetch Order Info         Fetch Order Info |                        |
|                    |                          |                                                                                                   |                        |

4. Under Refund Information, in the Enter Purchase Order Id box, enter a value.

#### 5. Click the Fetch Order Info button.

If the entered purchase order Id is correct, then the respective order details are displayed product-wise in the new sections as follows:

- Refund id: Refund id that the merchant receives from walmart.com.
- Refund Merchant Id: Identification number of the merchant.
- Order item id: Identification number generated at the time of placing order.
- **Qty Requested**: Total number of items or product ordered in the current order.
- Qty Already Refunded: Items or product that have been already refunded to the front-end user.
- Qty Available for Refund: Number of items or product that can be refunded.
- Qty Returned: Number of items or product returned by the customer.
   Note: Returned quantity should be less than or equal to the shipped quantity.
- **Qty Refunded**: Number of items or product that the merchant wants to refund. **Note**: Refunded quantity should be less than or equal to the Returned quantity.
- Refund tax: Tax applied on the items or products returned.
- $\circ~$  Refund Amount: Amount that Walmart has to return to the front-end user.
- Refund Shipping Cost: Shipping cost applicable to the returned product.

- **Refund Shipping tax**: Shipping tax applicable to the returned product.
- Refund Feedback: Feedback of merchant on the returned product.
- Refund Reason: Reason why the front-end user has returned the product.

6. Click the Submit Refund button.

# 7. Walmart Taxcodes

The **Walmart Product Taxcodes** page displays all the sales tax codes that the merchant needs for items and shipping. Sales tax codes helps Walmart to collect the proper sales tax from the merchant so that the merchant can remit to the proper tax authorities.

*Note*: Walmart does not provide tax advice to merchants, not even advises which code to select for their items. Consult the tax advisor for more guidance on which tax code to select.

#### To view the Walmart product taxcodes

- 1. Go to Magento Admin Panel.
- 2. On the Walmart menu, click Walmart Taxcodes.

The Walmart Product Taxcodes page appears as shown in the following figure:

|      |                  | ges   View 20 🗸 per page   Total 4985 records found                                                                                                    | Reset Filter Searc                                                                                                    |  |  |  |  |
|------|------------------|----------------------------------------------------------------------------------------------------|----------------------------------------------------------------------------------------------------|--|--|--|--|
| ld ↓ | Walmart Tax Code | Category Description                                                                                                    | Sub Category Description                                                                                                |  |  |  |  |
|      |                  |                                                                                                    |                                                                                                    |  |  |  |  |
| 4985 | 2049946          | Compostable Plastic Bag provided free of charge by a restaurant in connection with a sale of a<br>taxable meal. Code assumes vendor elects to report any assessed bag fee on their meals tax return<br>when applicable (MA)                                                                                                    | Food and Beverages for Immediate Consumption and Related Charges - Carrying Applicable Sales<br>Tax and Meals Tax Rules |  |  |  |  |
| 4984 | 2049945          | Recyclable Paper Bag provided free of charge by a restaurant in connection with a sale of a taxable meal. Code assumes vendor elects to report any assessed bag fee on their meals tax return when applicable $(M_{\rm A})$                                                                                                    | Food and Beverages for Immediate Consumption and Related Charges - Carrying Applicable Sales<br>Tax and Meals Tax Rules |  |  |  |  |
| 4983 | 2049944          | Sale of a prepared food item (not containing raw egg) that is not in a "ready to eat" state, sold by an<br>entity primarily in the business of offering food for immediate consumption (e.g. pizza dough sold by a<br>pizzena)                                                                                                    | Food and Beverages for Immediate Consumption and Related Charges - Carrying Applicable Sales<br>Tax and Meals Tax Rules |  |  |  |  |
| 4982 | 2049943          | Sale of Beer – less than or equal to 2.56% ABW/3.2% ABV where the seller holds an intoxicating<br>liquor license (MN)                                                                                                    | Food and Beverages for Immediate Consumption and Related Charges - Carrying Applicable Sales<br>Tax and Meals Tax Rules |  |  |  |  |
| 4981 | 2049942          | Sale of Beer – greater than 2.56% ABW/3.2% ABV but less than or equal to 5% ABW/6.335% ABV                                                                                                    | Food and Beverages for Immediate Consumption and Related Charges - Carrying Applicable Sales<br>Tax and Meals Tax Rules |  |  |  |  |
| 4980 | 2049941          | Sale of Beer – less than or equal to 2.56% ABW/3.2% ABV where the seller holds a 3.2% malt liquor<br>license (MN)                                                                                                    | Food and Beverages for Immediate Consumption and Related Charges - Carrying Applicable Sales<br>Tax and Meals Tax Rules |  |  |  |  |
| 4979 | 2049937          | Automotive aerosol paint in 2-pack containers sold to an auto repair shop. The seller must have<br>received necessary documentation/information supporting a claim of exemption. If required by the<br>jurisdiction, this code presumes the charge for paint is separately stated on the customer's invoice<br>from the repair shop | Construction Materials                                                                                                  |  |  |  |  |

# 8. Walmart Cron

Walmart Integration, an extension developed by CedCommerce, is a one-stop integration, which establishes synchronization of inventory, price, other details for product creation and its management between Magento® store and Walmart with the help of Crons.

### The user can view the following details:

- Walmart Cron Details
- Cron Status

# 8.1. Walmart Cron Details

The Walmart Cron Details page displays all the Cron details scheduled in Walmart.

### To view the Walmart Cron details

- 1. Go to Magento Admin Panel.
- 2. On the Walmart menu, click Walmart Cron.

The Walmart Cron Details page appears as shown in the following figure:

|        | Job Code                  | Status  | Messages                                                                                                    | Created At                  | Scheduled At        | Executed At         | Finished At         |  |  |  |  |  |
|--------|---------------------------|---------|----------------------------------------------------------------------------------------------------|-----------------------------|---------------------|---------------------|---------------------|--|--|--|--|--|
| 937962 | ewimageopt_optimizeImages | error   | exception 'Mage_Core_Exception' with<br>message 'Curl Error (28) Operation timed out<br>after 300000 milliseconds with 0 bytes<br>received in /chroothome/aquaticl<br>/aquaticilie.com/htmi/ap/Mage.php:959 Stack<br>trace: 40 /chroothome/aquatic/laquatic/life.com. | 2017-03-20 18:50:04         | 2017-03-20 19:00:00 | 2017-03-20 19:00:10 |                     |  |  |  |  |  |
| 938026 | ewimageopt_optimizeImages | error   | exception 'Mage_Core_Exception' with<br>message 'Curl Error (7): Failed to connect to<br>2400:cb020481:::681:c39: Network is<br>unreachable' in /chroothome/aquaticl<br>/aquaticile.com/hin/ap/Mage_php:595 Stack<br>trace: #0 /chroothome/aquaticl/aquaticilie       | 2017-03-20 23:00:25         | 2017-03-20 23:00:00 | 2017-03-20 23:05:05 |                     |  |  |  |  |  |
| 938257 | ewimageopt_optimizelmages | error   | exception Mage_Core_Exception' with<br>message 'Curl Error (7): Failed to connect to<br>2400:cb020481:::681:ca39: Network is<br>unreachable' in /chroothome/aquaticl<br>/aquaticlife.com/htmi/appMage.php:595 Stack<br>trace: #0.chroothome/aquaticl/aquaticlife      | 2017-03-21 00:50:04<br>يليم | 2017-03-21 01:00:00 | 2017-03-21 01:00:11 |                     |  |  |  |  |  |
| 938280 | core email queue send all | SUCCESS |                                                                                                    | 2017-03-21 04:19:44         | 2017-03-21 04:19:00 | 2017-03-21 04:20:02 | 2017-03-21 04:20:02 |  |  |  |  |  |

# 8.2. Cron Status

The updated status appears as mentioned in the following table:

| Activity       | Time Required for Updating (min) |
|----------------|----------------------------------|
| Order Creation | Every 10 minutes                 |
| Feeds Sync     | Every 1 day                      |
| Inventory Sync | Every 15 Minutes                 |
| Price Sync     | Twice a Day                      |

# 9. Walmart Knowledge Base

This page displays a knowledge base link to view and understand the working of the extension properly and get the clarifications on Walmart-Magento Integration.

#### To view the Walmart Knowledge Base

- 1. Go to Magento Admin Panel.
- 2. On the Walmart menu, click Walmart Knowledge Base. The page appears as shown in the following figure:

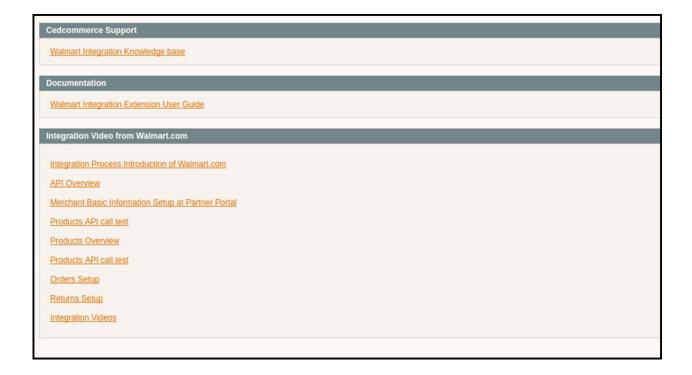

#### On this page of the Admin panel, the following links are available:

- CedCommerce Support: Walmart Integration Knowledge base(http://marketplace.walmart.com/knowledgebase/)
- Documentation: Walmart Integration Extension User Guide(http://cedcommerce.com/cedgen/index/download/?file=walmart/walmart-magento-1-integration.pdf)
- Walmart-Magento Integration Video: Walmart-Magento Integration Video(https://youtu.be/sFOhhX0iAOw)
- Walmart-Magento Integration FAQs:
  - How to sell on Walmart Marketplace? (http://cedcommerce.com/blog/api-integration/walmart-apiintegration/how-to-sell-on-walmart-marketplace/)
  - How to get API keys from Walmart Marketplace ? (http://marketplace.walmart.com/knowledgebase/articles/Article/Defining-Attributes)
  - How to Define Attributes For Item Setup? (http://marketplace.walmart.com/knowledgebase/articles/Article/Defining-Attributes)
  - How to Select The Best Category For An Item? (http://marketplace.walmart.com/knowledgebase/ar ticles/File\_Download/Selecting-The-Best-Category-For-An-Item)
  - How To Set Up A Variant Group/Products? (http://marketplace.walmart.com/knowledgebase/articles/Article/How-To-Set-Up-A-Variant-Group)
  - How to Choose Current Tax Codes For The Walmart Marketplace?(http://marketplace.walmart.co m/knowledgebase/articles/File\_Download/Current-Taxware-Tax-Codes-for-the-Walmart-Marketplace)

• How to generate UPC code ? (http://cedcommerce.com/blog/api-integration/walmart-apiintegration/generate-upc-code/)

# 10. Extras

On the Walmart menu, the Extras menu has the following sub-menus as shown in the following figure:

| Walmart        | Reports                      |
|----------------|------------------------------|
| Manage Walma   | rt Profles Yo                |
| Product Feeds  | ch Index, Tag Aggrega        |
| Walmart Orders | 4                            |
| Walmart Taxcod | les                          |
| Walmart Cron   | ct it by going to the        |
| Walmart Knowle | edge Base                    |
| Configuration  |                              |
| Extras         |                              |
|                | Manage Walmart Category      |
|                | Manage Walmart Attribute 🛛 🤞 |

# 10.1. Manage Walmart Category

User has to Map Walmart Category to Magento Category to upload products on Walmart admin panel.

To map the Walmart categories to the Magento categories

- 1. Go to Magento Admin Panel.
- 2. On the **Catalog** menu, click **Manage Categories**. The page appears as shown in the following figure:

| 🍿 Mager                                                     | nto <sup>-</sup> Adn               | nin Panel            |                                 |                      |                     |            |                 |             |                | Glo          | bal Record Search                       | Logged in as admin   Sunday, March         | 19, 2017   <u>Log Out</u> |
|-------------------------------------------------------------|------------------------------------|----------------------|---------------------------------|----------------------|---------------------|------------|-----------------|-------------|----------------|--------------|-----------------------------------------|--------------------------------------------|---------------------------|
| Dashboard                                                   | Sales                              | Catalog              | Customers                       | Promotions           | Newsletter          |            | Walmart         |             | Reports        | System       |                                         | 🕑 Get h                                    |                           |
| Latest Messa                                                |                                    |                      |                                 |                      |                     |            |                 |             |                |              |                                         | 15 minor and 96 notice unread message(s)   |                           |
| Management an                                               |                                    |                      | p to date: Produc               | t Attributes, Produc | t Prices, Catalog U | RL Rewrite | s, Product Flat | Data, Categ | gory Flat Data | Category Pro | ducts, Catalog Search Index, Stock Stat | us, Tag Aggregation Data. Click here to go | o <u>Index</u>            |
| Latest Messa                                                | ge: You hav                        | e 7 New <u>Retur</u> | ms from <u>Jet.com</u> .        | Kindly Acknwoled     | ge.                 |            |                 |             |                |              |                                         |                                            | <b>√</b> ⊗                |
| Categories Add Root Ca Add Subcate Collapse All Default Cat | tegory<br>egory<br>  <u>Expand</u> | All                  |                                 |                      | Display Settings    | : Cust     | tom Design      | Categ       | jory Products  | Jet Att      | ributes Jet Category Mapping            | Reset 📀                                    | Save Category             |
| SUB (8)                                                     |                                    |                      | Name *<br>Is Active<br>Descript |                      | No                  |            |                 |             |                | 2            |                                         |                                            |                           |

OR

a. On the **Walmart** menu, click the **Extras** menu, and then click **Manage Walmart Category**. The **Walmart Category Listing** Page appears as shown in the following figure:

|             | Imart Category Listi |                                           |                                                      |                            | Map Categor                                                                                                    |
|-------------|----------------------|-------------------------------------------|------------------------------------------------------|----------------------------|----------------------------------------------------------------------------------------------------|
| age<br>ID † | Walmart Category Id  | View 20 v per page<br>Magento Category Id | e   Total 127 records found<br>Walmart Category Name | Walmart Parent Category Id | Kaport CSV      Export     Keset Filter     Searce     Walmart Attributes                                                                                                    |
| 1           | ToolsAndHardware     |                                           | Tools And Hardware                                   | 0                          | swatchimages/swatchimage/swatchimageUrl, swatchimages/swatchimage/swatchi/ariantAttribute, accessories/<br>NariantAttributeName, isPrimaryVariant, isWeatherResistant, isFireResistant, brand, manufacturer, color/color/alue,<br>/recommendedUse, isIndustrial, isWaterproof, shape                                                                                                    |
| 2           | Home                 |                                           | Home                                                 | 0                          | swatchimages/swatchimage/swatchimageUri, swatchimages/swatchimageis/swatchimageis/swatchimage/swatchimage/s<br>// atom swatchimage/swatchimage/swatchimage/swatchimage/swatchimage/swatchimage/swatchimage/swatchimage/swatchimage/swatchimage/swatchimage/swatchimage/swatchimage/swatchimage/swatchimage/swatchimage/swatchimage/swatchimage/swatchimage/swatchimage/s<br>/ atom swatchimage/swatchimage/s |

#### b. Click the **Map Category** button.

The page appears as shown in the following figure:

| Categories                | Pew Root Category 8 Save Category                                                                                                    |
|---------------------------|----------------------------------------------------------------------------------------------------|
| Collaose All   Excand All | General Information         Display Settings         Custom Design         Category Products         Jet Attributes         Jet Category Mapping         Walmart Category Mapping           Watmart Category Mapping         Watmart Category Mapping |
| (8)                       | Select Sub Category, Walmart does not allow to map with root category.                                                                                                    |

3. Click the Walmart Category Mapping tab.

The page appears as shown in the following figure:

| Categories                                           | 🔒 New Root Catego                         | ry               |                         |                   |                |                      | Reset                    | Save Category |
|------------------------------------------------------|-------------------------------------------|------------------|-------------------------|-------------------|----------------|----------------------|--------------------------|---------------|
| O Add Subcategory<br>Collapse All   Expand All       | General Information Walmart Category Mapp | Display Settings | Custom Design           | Category Products | Jet Attributes | Jet Category Mapping | Walmart Category Mapping |               |
| (8)<br>(3)<br>(3)<br>(3)<br>(3)<br>(3)<br>(3)<br>(3) | Select Sub Category , V                   |                  | v to map with root cate | igory.            |                |                      |                          |               |

4. In the left panel, click the required subcategory. The page appears as shown in the following figure:

| Categories<br>Add Root Category                           | BUB (ID: 3) Reset O Delete Category Save Category |                  |               |                   |                |                      |                          |  |  |
|-----------------------------------------------------------|---------------------------------------------------|------------------|---------------|-------------------|----------------|----------------------|--------------------------|--|--|
| Add Subcategory           Collapse All         Expand All | General Information                               | Display Settings | Custom Design | Category Products | Jet Attributes | Jet Category Mapping | Walmart Category Mapping |  |  |
| Cefault Category (8)                                      | Walmart Category Mapp<br>Select Preferred Walma   |                  | ped           |                   |                |                      |                          |  |  |
|                                                           | Please Choose Categ                               | OFY 🗸            |               |                   |                |                      |                          |  |  |

- 5. In the **Please Choose Category** list, select the category to map.
- 6. Click the Save Category button.

The category is saved and the message appears as highlighted in the following figure:

| Categories Add Root Category Add Subcategory | Walmart Mapping details saved The category has been saved.                                                                                                    |  |  |  |  |  |
|----------------------------------------------|----------------------------------------------------------------------------------------------------|--|--|--|--|--|
| Collapse All   Expand All                    | El SUB (ID: 3) Reset O Delete Category Save Category                                                                                                    |  |  |  |  |  |
| E Category (8)                               | General Information         Display Settings         Custom Design         Category Products         Jet Attributes         Jet Category Mapping         Walmart Category Mapping |  |  |  |  |  |
|                                              | Walmart Category Mapping       Select Preferred Walmart Category to be Mapped       Jewelry     Rings                                                                             |  |  |  |  |  |
|                                              | Reset Mapping                                                                                                    |  |  |  |  |  |

After mapping the Magento category, all the products of the mapped category are listed on the **Product Manager** page of the Walmart.Once the category is saved, the **Reset Mapping** button appears. The user can reset the category mapping.

7. Click the **Reset Mapping** button to reset the category mapping.

A confirmation dialog box appears as shown in the following figure:

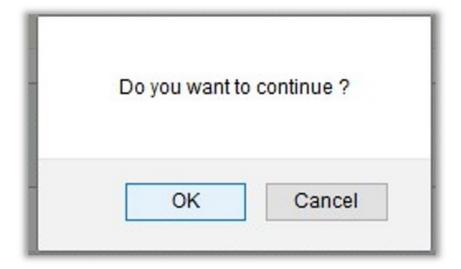

### 8. Click the **OK** button.

The category is reset and the page appears as shown in the following figure:

| Categories                | e New Root Category                       |                  |                         |                   |                | Reset                | 🖉 Save Category          |  |
|---------------------------|-------------------------------------------|------------------|-------------------------|-------------------|----------------|----------------------|--------------------------|--|
| Collapse All   Expand All | General Information Walmart Category Mapp | Display Settings | Custom Design           | Category Products | Jet Attributes | Jet Category Mapping | Walmart Category Mapping |  |
| (8)                       | Select Sub Category , W                   |                  | v to map with root cate | igory.            |                |                      |                          |  |

# 10.2. Manage Walmart Attributes

The Manage Walmart Attribute menu has the following two sub-menus:

- Simple type Attribute
- Configurable type Attribute

|   | Walmart       | Rej         | oorts                                         | 1.4     | System                              |           |
|---|---------------|-------------|-----------------------------------------------|---------|-------------------------------------|-----------|
|   | Manage Walm   | art Profles |                                               |         | You have 17 cr                      | itical, 6 |
| [ | Product Feeds |             | ch Index, Tag Aggregation Data. Click here    |         |                                     |           |
|   | Walmart Order | s           | 4                                             |         |                                     |           |
|   | Walmart Taxco | des         |                                               |         |                                     |           |
|   | Walmart Cron  |             | ct it by going to the following <u>Config</u> |         |                                     |           |
|   | Walmart Know  | ledge Base  |                                               |         |                                     |           |
|   | Configuration |             |                                               |         |                                     |           |
|   | Extras        | tras        |                                               |         | _                                   |           |
|   |               | Manage Wa   | Imart Ca                                      | tegory  |                                     |           |
|   | Manage Wa     |             | Si                                            | mple Ty | vpe Attribute<br>able Type Attribut | te        |

# 10.2.1. Simple Type Attribute

A simple type attribute consists of all the list of attributes associated with the simple product.

## To view Walmart simple type attributes

- 1. Go to Magento Admin Panel.
- 2. On the Walmart menu, point to Extras, and then point to Manage Walmart Attribute, and then click Simple Type Attribute.

The Attribute Management page appears as shown in the following figure:

| -3- C [. | age 🔄 1 🕑 of 47 pages   View 20 🐷 per page   Total 934 records found Reset Fater Se |                                                                                                    |  |  |  |
|----------|-------------------------------------------------------------------------------------|----------------------------------------------------------------------------------------------------|--|--|--|
| ld       | Walmart Attribute Name                                                              | Walmart Attribute Enum/Values                                                                                                    |  |  |  |
| 510      | apparelCategory                                                                     | Young Men's, Maternity Plus, School Uniforms, Men's Big Tall, Women's Plus, Petites, Maternity Wear, Newborn Girl, Boys, Baby Boy, Girls, Baby Girl, Newborn Boy, Juniors, Women, Men |  |  |  |
| 4949     | product/dentifiers/product/dentifier<br>/product/dType                              | UPC,GTIN,JSBN,JSSN,EAN                                                                                                    |  |  |  |
| 398      | gender                                                                              | Unisex,Women,Men,Boys,Girls                                                                                                    |  |  |  |
| 1279     | jewelryStyle                                                                        | Religious,Fashion,Fine                                                                                                    |  |  |  |
| 1380     | mpaaRating                                                                          | PG,PG-13,G,R,NC-17,Unrated,Not Rated                                                                                                    |  |  |  |
| 804      | esrbRating                                                                          | Pending,Adults Only,Everyone 10+,Everyone,Mature,Teen,Early Childhood,Unrated,Not Rated                                                                                               |  |  |  |
| 799      | monochromeColor                                                                     | Monochrome,Color                                                                                                    |  |  |  |
| 725      | clothingSizeType                                                                    | Junior Plus,Petite Plus,Big Tall,Plus,Juniors,Regular,Big,Husky,Slim,Tall,Petite                                                                                                    |  |  |  |
| 821      | internalExternal                                                                    | Internal,External                                                                                                    |  |  |  |
| 1371     | fictionNonfiction                                                                   | Fiction,Nonfiction                                                                                                    |  |  |  |

All the Simple Type Walmart Attribute details are listed.

# 10.2.2. Configurable Type Attribute

A configurable type attribute consists of all the list of attributes associated with the configurable producs.

### To view Walmart configurable type attributes

- 1. Go to Magento Admin Panel.
- 2. On the **Walmart** menu, point to **Extras**, and then point to **Manage Walmart Attribute**, and then click **Configurable Type Attribute**.

The **Configurable Attribute Management** page appears as shown in the following figure:

| Page | 1 of 4 pages   View 20 | Reset Filter Search                                                                                                    |                               |
|------|------------------------|----------------------------------------------------------------------------------------------------|-------------------------------|
| ld   | Walmart Attribute Name | Walmart Attribute Doc                                                                                                    | Walmart Attribute Enum/Values |
|      |                        |                                                                                                    |                               |
| 1    | color                  | Color value as provided by the manufacturer. Example: Aqua; Burgundy; Mauve; Fuchsia                                                     |                               |
| 2    | size                   | Example: S; M; L; 2; 4; 6                                                                                                    |                               |
| 3    | flavor                 | Example: Chicken Lamb; Bacon; Beef Liver; Tuna                                                                                           |                               |
| 4    | scent                  | Descriptive term for fragrance. Example: Vanilla; Geranium; Rose                                                                         |                               |
| 5    | assembledProductLength | Dimensions referring to the item as it is out of the box and assembled. Example: 5 in; 2 ft; 2.5 ft                                      |                               |
| 6    | assembledProductWidth  | Dimensions referring to the item as it is out of the box and assembled. Example: 5 in; 2 ft; 2.5 ft                                      |                               |
| 7    | assembledProductHeight | Dimensions referring to the item as it is out of the box and assembled. Example: 5 in; 2 ft; 2.5 ft                                      |                               |
| 8    | shape                  | Physical shape of the item. Example: Aviator; Cateye; Horned; Oval; Rectangle; Round; Square; Wayfarer                                   |                               |
| 9    | material               | Material makeup of the item. Fabric materials should be entered using the "Fabric Content" attribute. Example: Nickel; Metal;<br>Plastic |                               |
| 10   | finish                 | Overall finish of the item. Example: Natural; Unfinished; Brown; Espresso; Oak                                                           |                               |
| 11   | babyClothingSize       | Example: S; M; L; 2; 4; 6                                                                                                    |                               |

All the Configurable Type Walmart Attribute details are listed.